Утвержден

КНГМ.466451.003РЭ-ЛУ

## **СИСТЕМА УНИВЕРСАЛЬНАЯ АВТОВЕДЕНИЯ ЭЛЕКТРОВОЗОВ ГРУЗОВОГО ДВИЖЕНИЯ**

# **УСАВП-Г**

**Руководство по эксплуатации**

**КНГМ.466451.003РЭ**

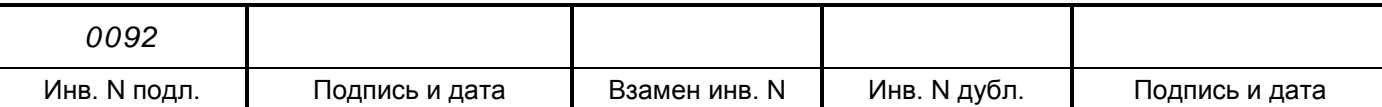

## Содержание

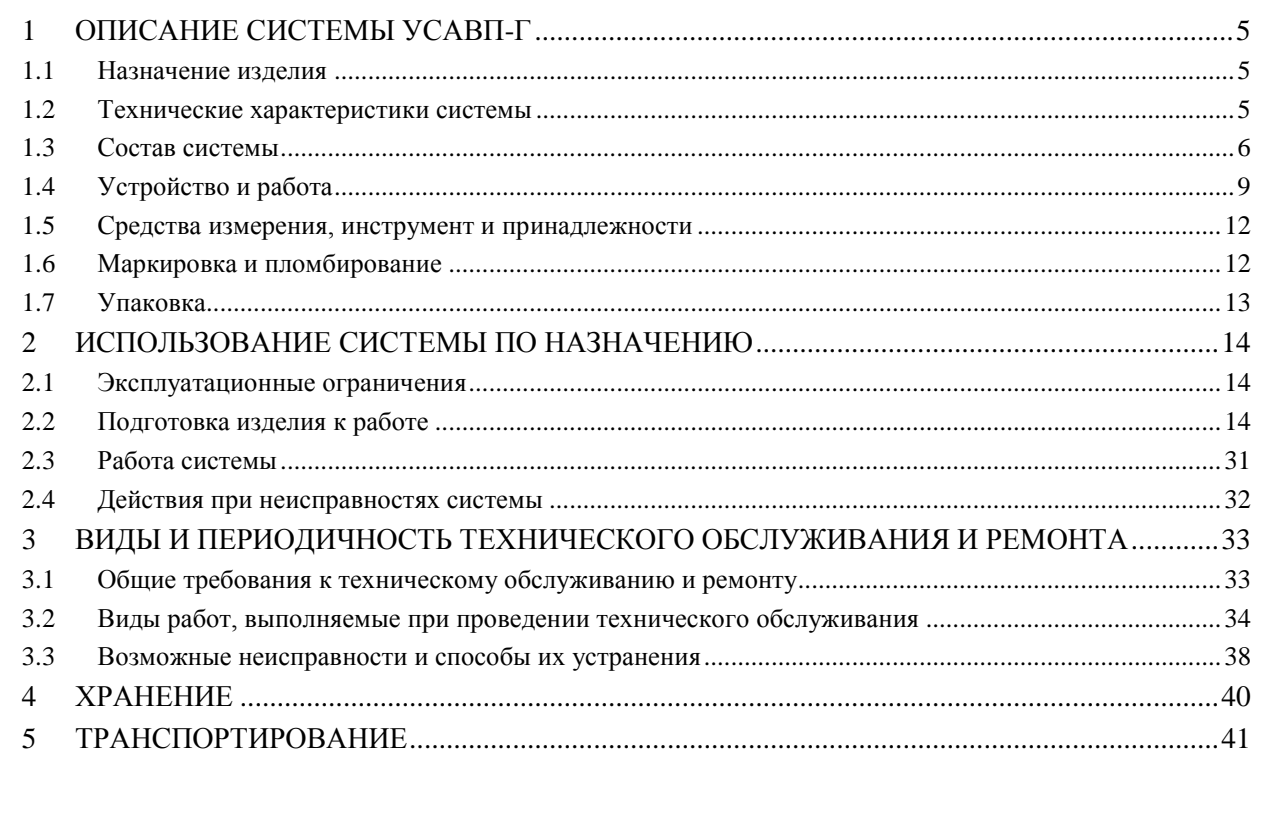

КНГМ.466451.003РЭ1 Приложение А Проверка системы на стенде с блоком БС-11 или БС-12 КНГМ.466451.003РЭ2 Приложение Б Проверка системы на стенде с блоками БЦП-2, БПЛК-2 КНГМ.466451.003РЭ3 Приложение В Описание работы СИМ

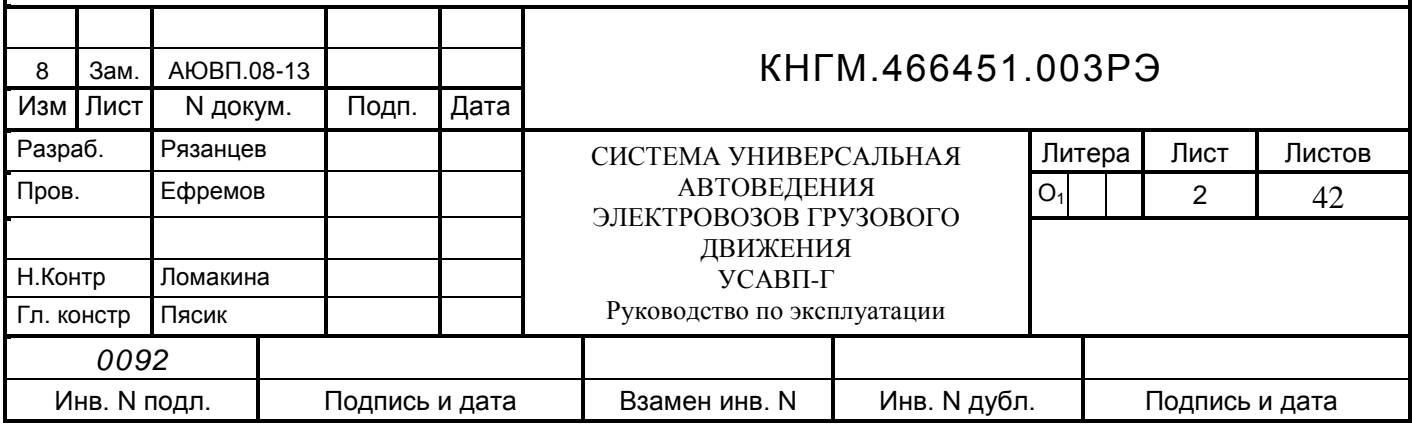

 Настоящее руководство по эксплуатации является составной частью комплекта конструкторской документации КНГМ.466451.003 на систему универсальную автоведения электровозов грузового движения УСАВП-Г.

Система УСАВП-Г соответствует требованиям КНГМ.466451.003ТУ и комплекту документации согласно КНГМ.466451.003.

К эксплуатации системы УСАВП-Г могут быть допущены лица прошедшие обучение правильным приемам работы с системой.

Надежность работы и срок службы системы УСАВП-Г зависят от правильной эксплуатации, поэтому:

 не приступайте к работе с системой УСАВП-Г, не ознакомившись с настоящим руководством по эксплуатации;

 не допускается эксплуатация УСАВП-Г на электровозах, имеющих неисправности электрооборудования, а также не соответствующих требованиям к техническому состоянию подвижного состава, установленным соответствующими правилами и инструкциями.

Настоящее руководство по эксплуатации распространяется на все исполнения системы УСАВП-Г, указанные в таблице 1.

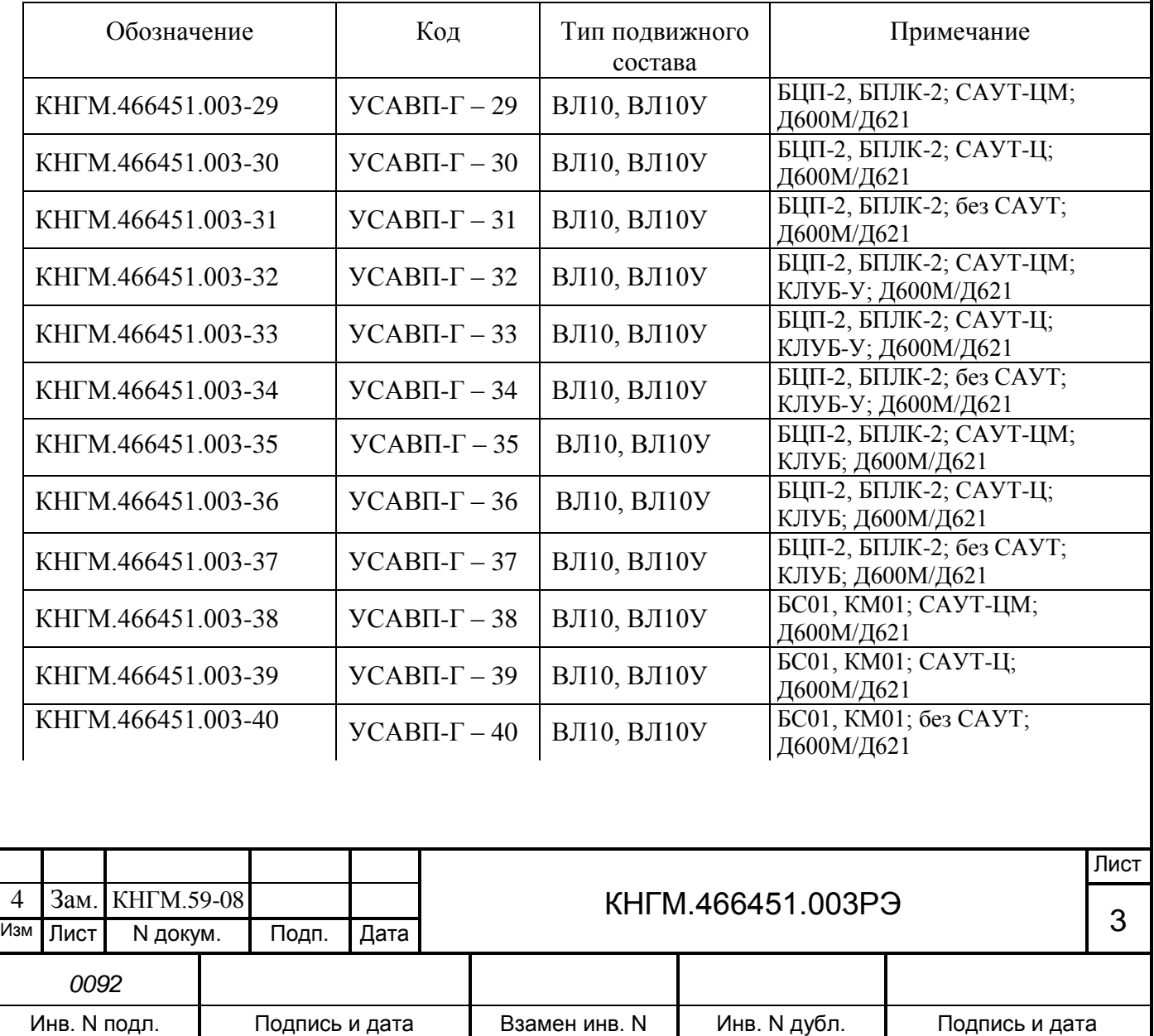

Таблица 1 – Исполнения системы

Продолжение таблицы 1

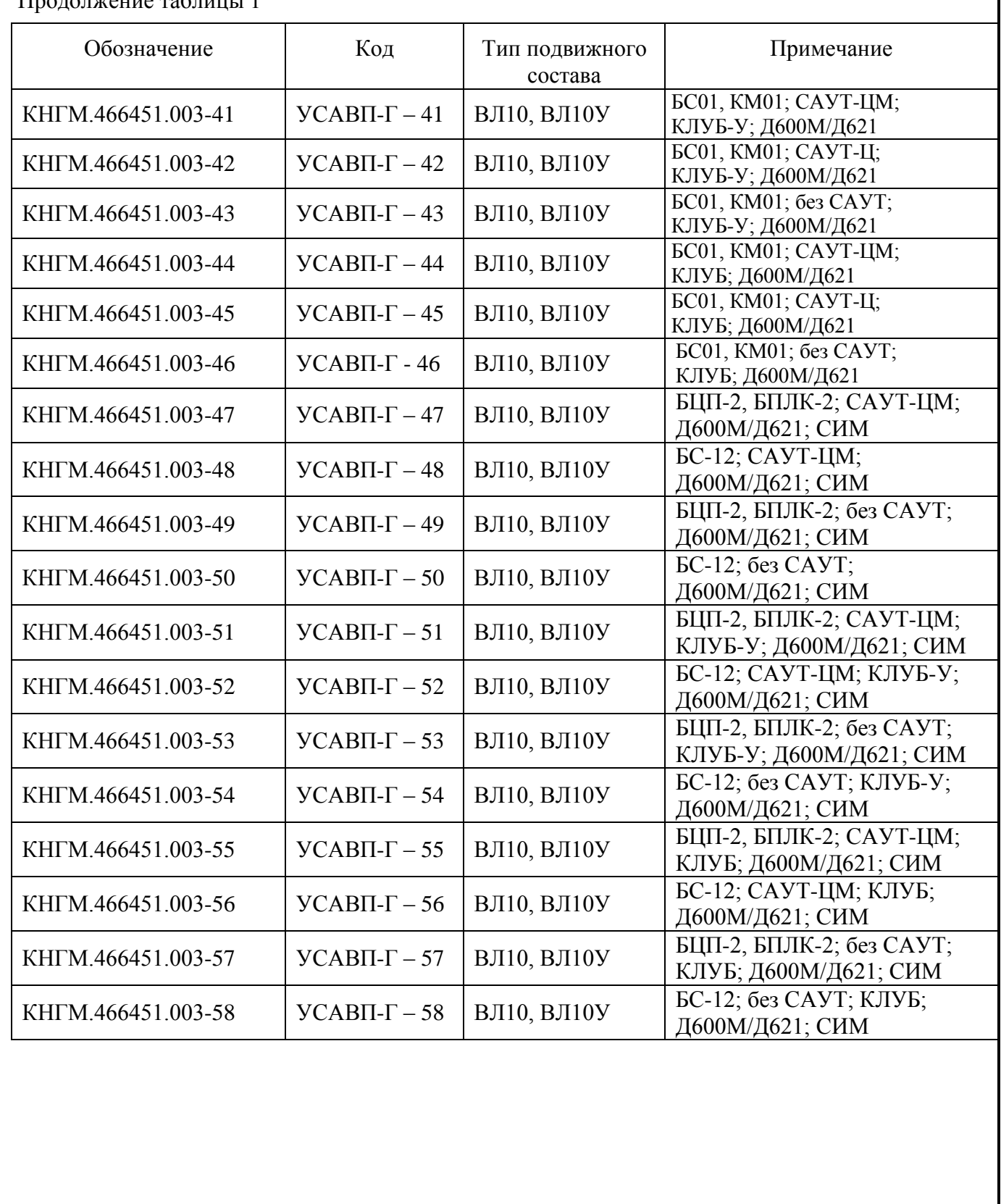

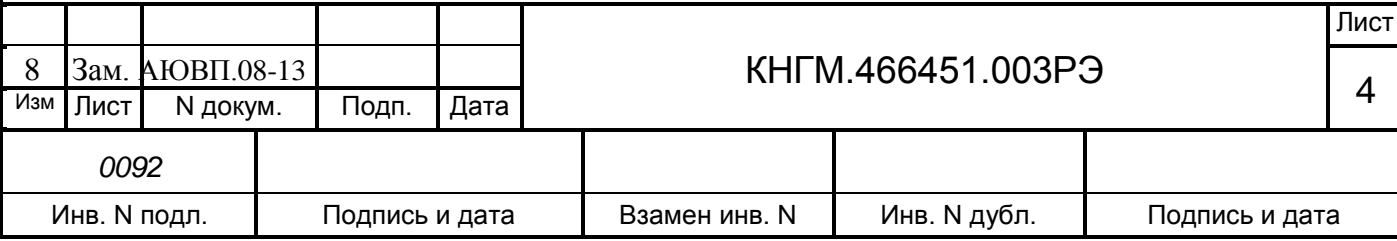

## **1 ОПИСАНИЕ СИСТЕМЫ УСАВП-Г**

#### **1.1 Назначение изделия**

<span id="page-4-1"></span><span id="page-4-0"></span>1.1.1 Система универсальная автоведения электровозов грузового движения УСАВП-Г предназначена для автоматизированного управления электровозами постоянного тока с целью точного соблюдения времени хода, задаваемого графиком или другим нормативным документом, на основе выбора энергетически рационального режима движения. Система обеспечивает автоматизированное управление тягой и тормозами электровоза. Она также предназначена для выдачи машинисту предупреждающей звуковой и вспомогательной визуальной информации.

1.1.2 УСАВП-Г имеет в своем составе средства для организации взаимодействия с машинистом, для сбора данных, для управления тягой, рекуперативным и пневматическим торможением:

 регистратор параметров движения и автоведения РПДА-Г предназначен для измерения значений тяговых токов, напряжения в контактной сети и ЭДС группы двигателей в режиме рекуперации, давлений в уравнительном резервуаре, тормозных цилиндрах и тормозной магистрали, скорости и местоположения локомотива, сигналов АЛСН или КЛУБ, осуществляет запись на сменном картридже перечисленных параметров, затраченной энергии и информации, поступающей от системы автоматизированного управления.

 электропневматические вентили, клапаны и приставки предназначены для дистанционного автоматизированного управления пневматическими тормозами поезда;

 система датчиков состоит из высоковольтных измерительных преобразователей, датчиков давления и датчиков угловых перемещений;

 высоковольтные измерительные преобразователи обеспечивают измерение тяговых токов и напряжений необходимого класса точности и оснащены гальванической развязкой требуемого класса защиты;

 датчики угловых перемещений предназначены для преобразования угловой частоты вращения (оборотов) колесных пар, на которых они установлены, в последовательность импульсов, которая поступает в аппаратуру комплекса автоматизированного управления и диагностирования для вычисления пройденного пути и скорости движения;

 преобразователи давления измерительные предназначены для измерения и преобразования в электрический сигнал текущих значений давлений в уравнительном резервуаре, тормозной магистрали и тормозных цилиндрах.

 управляющая программа предназначена для реализации алгоритма автоведения, ввода и вывода необходимой для автоведения информации, для организации взаимодействия с машинистом, сбора и передачи в РПДА-Г записываемой на картридж информации.

#### **1.2 Технические характеристики системы**

<span id="page-4-2"></span>1.2.1 Система УСАВП-Г должна соответствовать требованиям ТУ и комплекта документации согласно спецификации КНГМ.466451.003 в соответствии с исполнением.

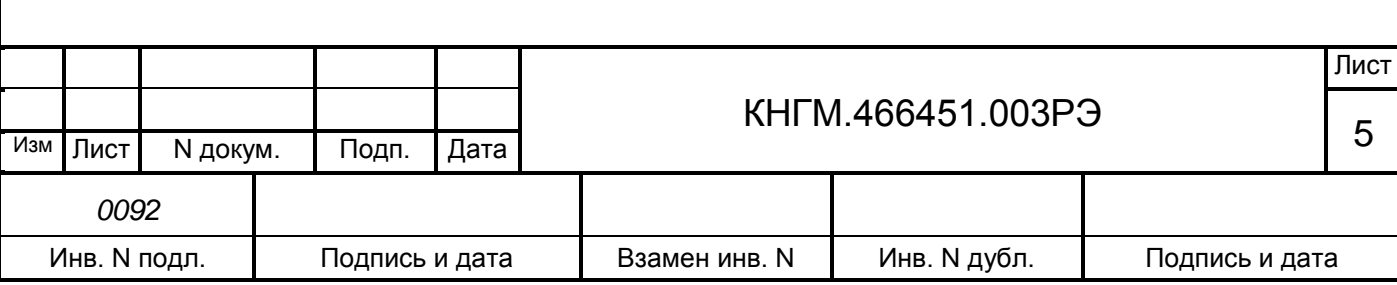

1.2.2 По устойчивости при климатических воздействиях система УСАВП-ГПТ должна соответствовать климатическому исполнению У категории размещения 2 по ГОСТ 15150 , но при этом:

нижнее значение рабочей температуры минус 40°С;

– верхнее значение предельной рабочей температуры плюс  $50^{\circ}$ С;

характер изменения температуры – быстрое;

 верхнее значение относительной влажности воздуха 98% при температуре плюс 25°С.

По устойчивости к воздействию механических факторов система относится к классу ММ1 по ОСТ 32.146.

1.2.3 Питание системы УСАВП-Г осуществляется от бортовой сети электровоза напряжением постоянного тока с номинальное значением 50 В и отклонением от номинального значения в диапазоне от 35 до 90 В.

1.2.4 Суммарная мощность, потребляемая всеми устройствами УСАВП-Г, установленными на электровоз, в рабочем состоянии, не превышает 150 Вт.

1.2.5 Общая масса изделия, устанавливаемого на электровоз, не более 198 кг.

### **1.3 Состав системы**

<span id="page-5-0"></span>В состав системы УСАВП-Г входят конструктивно законченные составные части, перечисленные в таблице 2.

Таблица 2 - Составные части системы УСАВП-Г

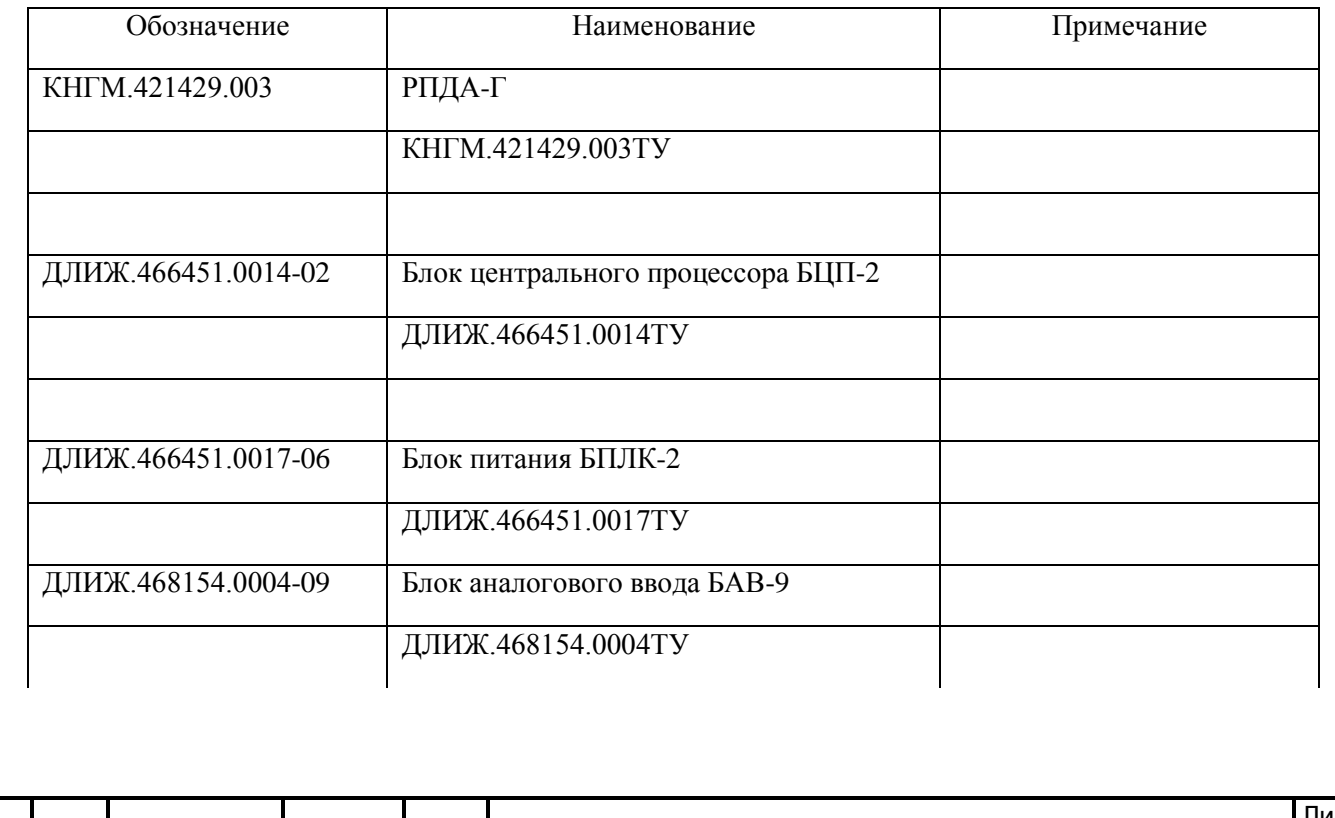

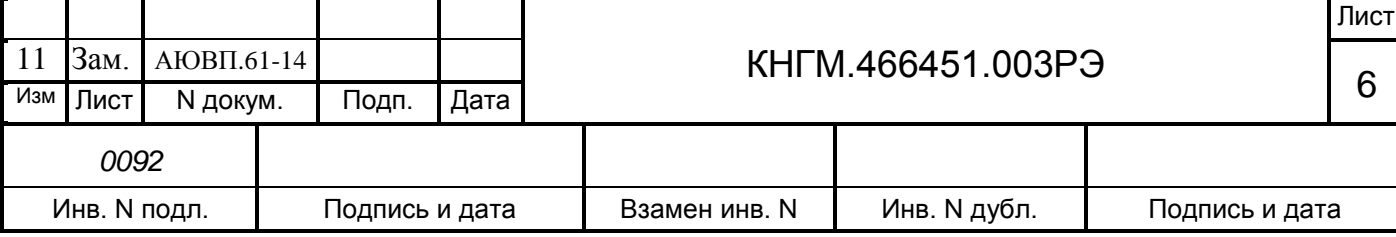

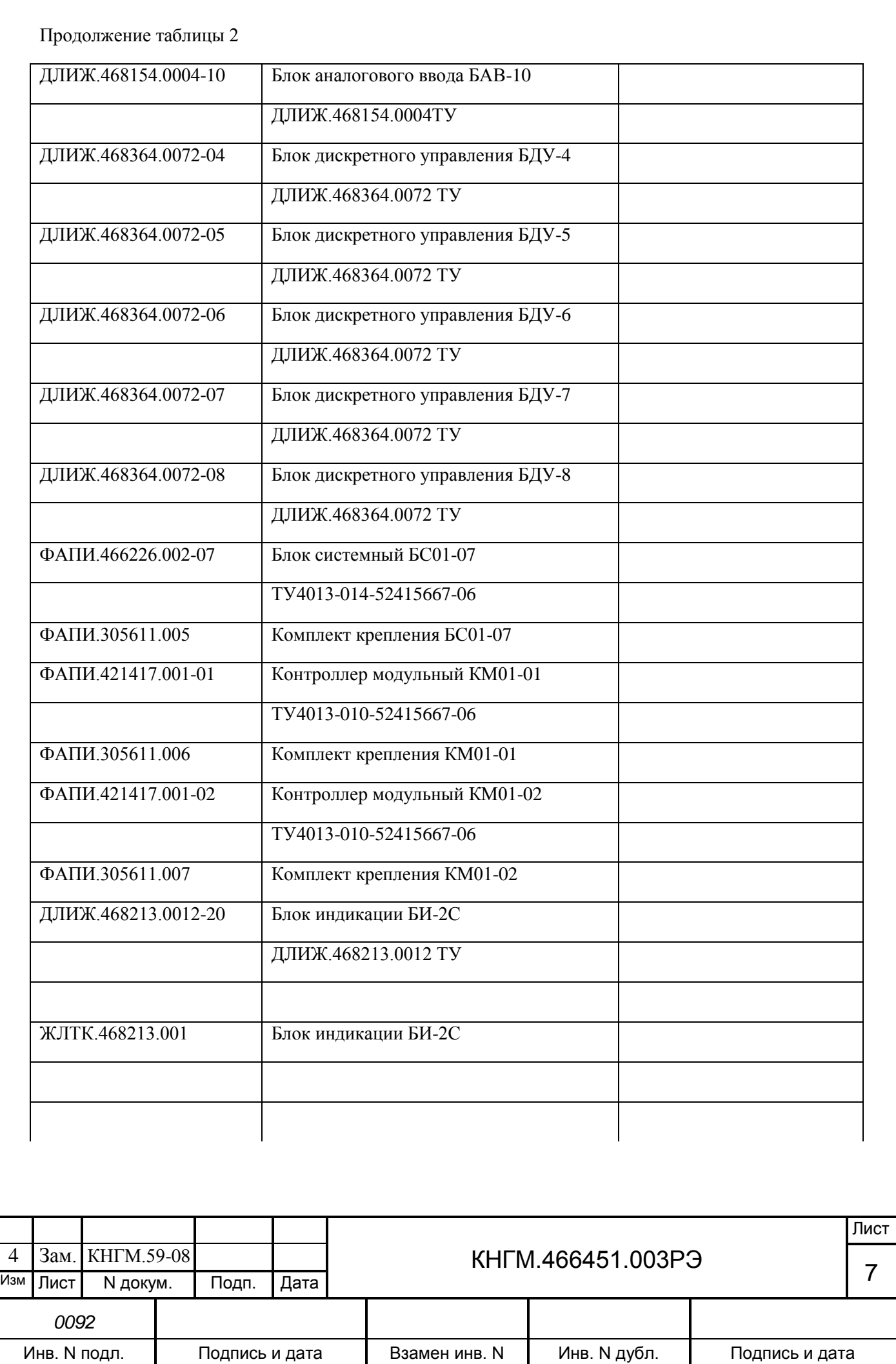

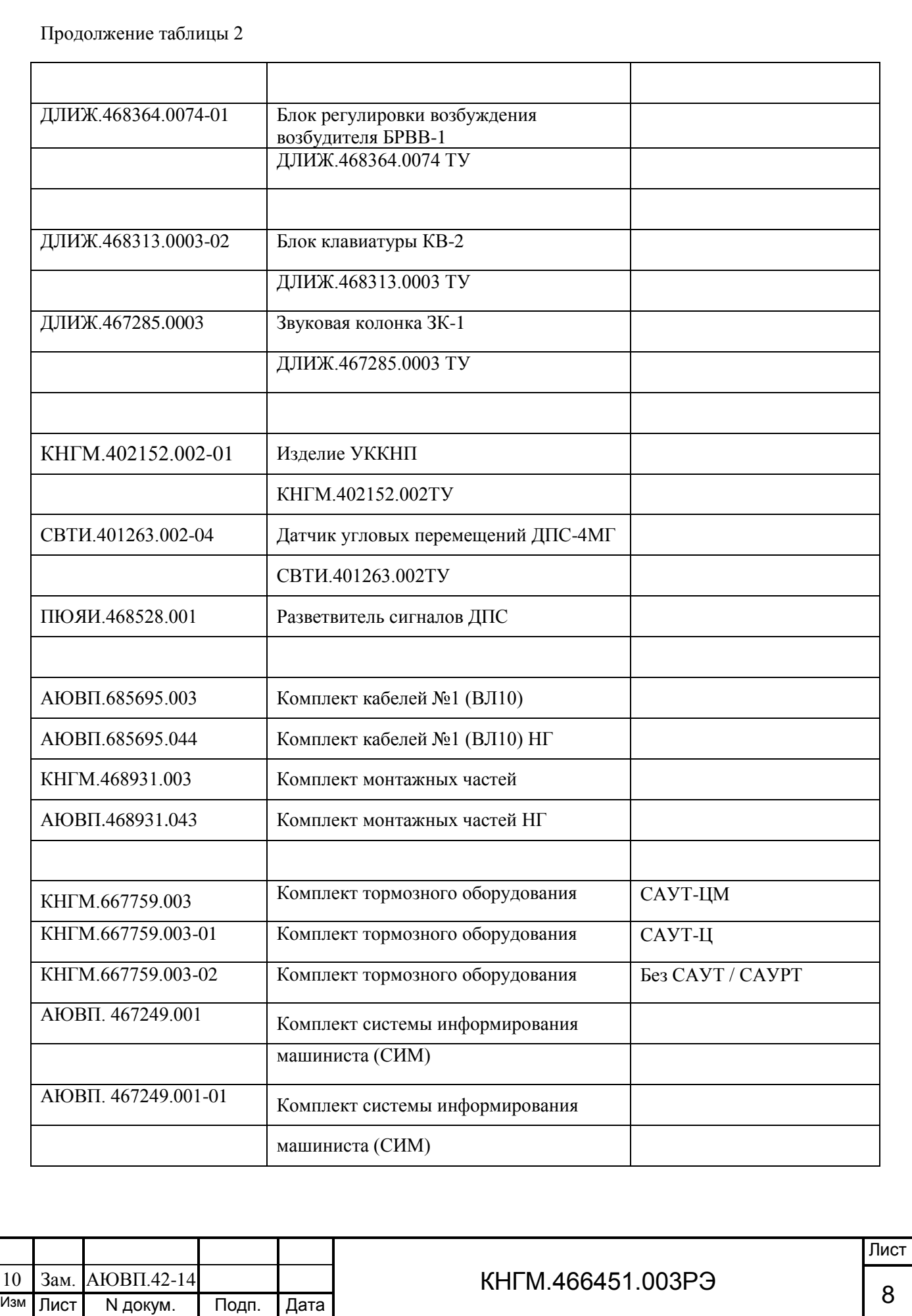

Инв. N подл. Подпись и дата | Взамен инв. N | Инв. N дубл. | Подпись и дата

*0092*

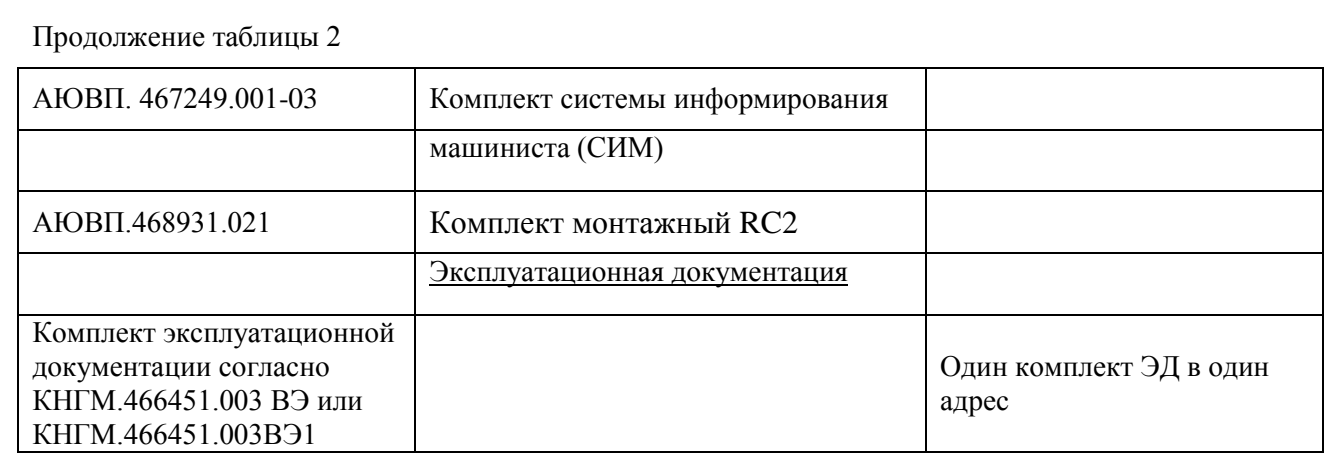

#### Приимечания

- в таблице приведен перечень изделий которые могут входить в систему УСАВП-Г. Точный состав и количество входящих изделий определяются модификациями ( исполнениями системы УСАВП-Г и должны указываться в спецификации КНГМ.466451.003;

В случае оборудования электровоза с установленным счетчиком Д621 шунт 150 ШСВ1 М3- 1500-05 и комплект подключения шунта 1500 А КНГМ.687432.001 (указанные с АЮВП.468931.021) не поставляются или поставляются по согласованию с заказчиком

## **1.4 Устройство и работа**

<span id="page-8-0"></span>В настоящем разделе дано описание системы УСАВП-Г совместно с регистратором параметров движения и автоведения РПДА-Г и приведены ее функциональные возможности.

1.4.1 Общее описание устройства.

1.4.1.1 УСАВП-Г представляет собой автоматизированную управляющую программноаппаратную систему реального времени, осуществляющую расчет энергетически рационального режима движения и управляющую режимами тяги и торможения для его реализации.

1.4.1.2 Блок БЦП имеет постоянную память, в которую перед пуском в эксплуатацию заносится постоянная информация об участке обслуживания: профиль пути, постоянные ограничения скорости, расположение путевых объектов, объектов сигнализации и расписание. Эта информация постоянна и не может быть изменена без переналадки системы.

Кроме того часть этой памяти зарезервирована системой УСАВП-Г для хранения переменной изменяемой) информации — номер поезда, количество вагонов, временные ограничения скорости и т.п. Эта информация при необходимости может быть оперативно изменена машинистом во время эксплуатации системы.

1.4.1.3 Система УСАВП-Г подключается к бортовой аппаратуре электровоза. На основании хранимой в памяти информации и с учетом входных сигналов, принимаемых с борта

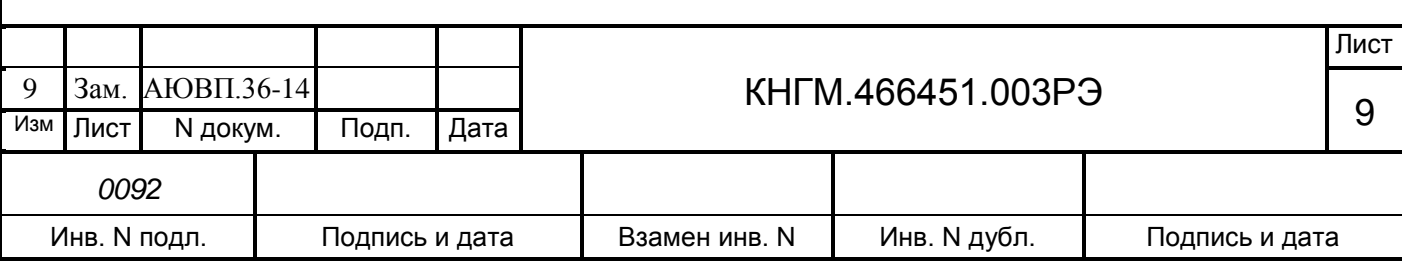

электровоза, от датчиков пути и скорости, устройства коррекции координаты и преобразователей давлений, система УСАВП-Г производит расчет энергетически рациональных режимов ведения и осуществляет автоведение поезда.

1.4.2 Функциональные возможности системы.

1.4.2.1 Система осуществляет автоматизированное ведение грузового электровоза по заданной программе.

1.4.2.2 Управление осуществляется в соответствии с записанным алгоритмом на основании информации о токах и напряжениях в силовых цепях электровоза, давлениях в тормозной магистрали и уравнительном резервуаре, текущей скорости, входных дискретных сигналах.

1.4.2.3 Тормозное оборудование, входящее в состав системы, предназначено для дистанционного управления процессами, происходящими в тормозной системе поезда (торможением, отпуском и поддержанием зарядного давления в тормозной магистрали) с локомотивной тягой без участия машиниста.

1.4.2.4 Система может работать как в режиме автоведения, так и в режиме советчика. В последнем случае она не воздействует на цепи управления электровоза.

1.4.2.5 Оперативная информация вводится с помощью клавиатуры.

1.4.2.6 Система выдает речевые сообщения служебного характера для локомотивной бригады. Уровень звукового сигнала задается с клавиатуры.

1.4.2.7 Система имеет входы для приема и обработки дискретных и аналоговых сигналов, поступающих от цепей электровоза.

Параметры входных сигналов:

 дискретные потенциальные сигналы уровнем 0-65 В. Сигнал в диапазоне от 0 до 25 В воспринимается как «0», а в диапазоне от 25 до 65 В – как «1»;

 от устройства коррекции координаты (УККНП) – потенциальный сигнал с уровнем 0-24 В. Сигнал в диапазоне от 0 до 12 В воспринимается как «0» , а в диапазоне от 12 до 24 В – как «1».

1.4.2.8 На основании информации об участке обслуживания и принятой с борта электровоза система обеспечивает:

 расчет оптимального по расходу электроэнергии времени хода поезда, исходя из предусмотренного графиком движения и заданного машинистом режима исполнения расписания;

определение фактической скорости движения;

расчет времени, оставшегося до контрольной станции;

 сравнение фактической скорости движения с расчетной и определение необходимой скорости движения поезда, для выполнения расчетного времени хода, в том числе на участках приближения к сигналам светофора, требующих снижения скорости, и при подъезде к местам действий ограничения скорости;

выбор тяговой позиции электровоза в зависимости от расчетной величины скорости;

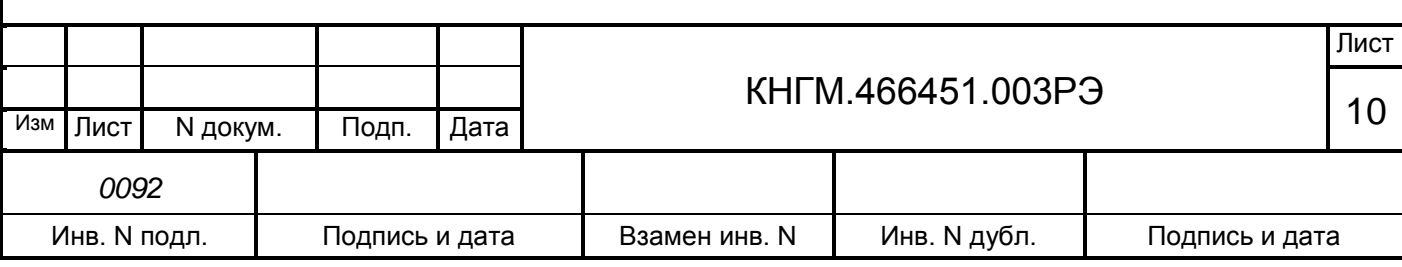

– расчет координат пути и местоположения поезда относительно станций.

1.4.2.9 На основании информации об участке обслуживания и проводимых расчетов система УСАВП-Г:

а) управляет электровозом, оставляя приоритет управления за машинистом, при этом:

1) разгоняет поезд до расчетной скорости;

2) поддерживает движение с расчетной скоростью;

3) снижает скорость движения при подъезде к местам действия постоянных или временных ограничений скорости;

4) отрабатывает сигналы локомотивного светофора;

5) отрабатывает сигнал о боксовании;

б) в случае ручного управления система информирует машиниста о перечисленных параметрах:

1) рекомендуемых режимах движения;

2) расчетном значении энергетически рациональной скорости (расчетной скорости);

3) фактическом значении скорости поезда;

4) астрономическом времени;

5) координате, на которой находится поезд (км, пикет);

6) текущем режиме ведения поезда;

7) следующем режиме ведения поезда и о координате смены текущего режима;

8) текущем ограничении скорости;

9) следующем ограничении скорости и координате его начала;

10) состоянии сигналов локомотивного светофора;

11) текущем ускорении, с которым движется поезд;

12) позиции контроллера машиниста;

13) профиле пути на данном участке;

14) состоянии системы.

1.4.2.10 При необходимости машинист может изменить:

координату местоположения поезда;

- текущее время и дату;
- временные ограничения скорости;
- номер поезда и табельный номер машиниста;
- информацию о составе поезда;
- диаметр бандажа колесной пары;
- ограничение тока тяговых двигателей при разгоне и во время езды;
- максимальную позицию тяги;
- режим управления подачей песка при буксовании;
- вид используемого тормоза;
- режим работы пневматического тормоза;
- параметры работы звуковых сообщений и экрана.

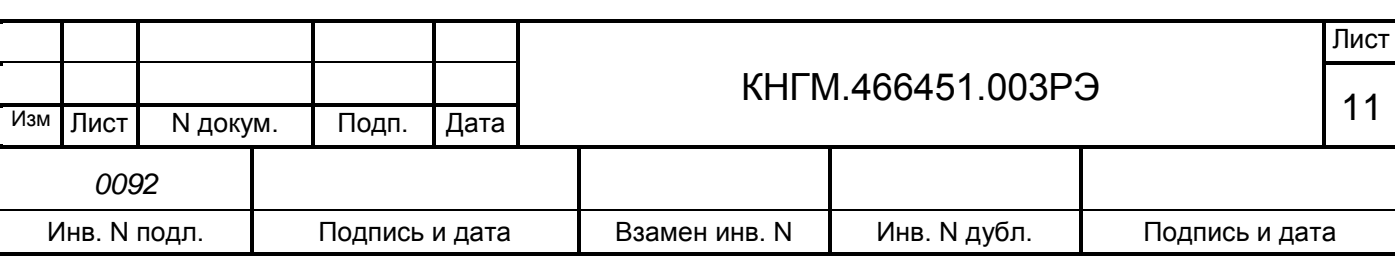

1.4.2.11 Система УСАВП-Г непрерывно отрабатывает функцию самодиагностики по следующим параметрам:

правильность обмена по каналу связи «CAN-интерфейс»;

правильность срабатывания электронных управляющих ключей;

контроль напряжения питания системы.

1.4.2.12 Система оборудована внешними каналами связи:

канал загрузки программ – RS-232 (до 115 кбод);

 каналы обмена с внешними системами – RS-485 (до 115 кбод) и CAN (до 250 кбод).

Все каналы обеспечивают обмен информацией на расстоянии не менее 50 м.

1.4.2.13 В исполнениях УСАВП-Г-47… УСАВП-Г-58 с комплектом системы информирования машиниста (СИМ) система обеспечивает:

- предоставление цветной графической и текстовой информации машинисту электровоза:

а) информации о расписании и графике движения поезда,

б) информации о кривой реализованной скорости,

в) информации о плане и профиле пути,

г) схематическое изображение поезда с учетом его длины на железнодорожной координатной сетке и на профиле;

- получение по беспроводной связи расписания движения поезда: либо от системы ГИД – Урал, либо от системы взаимодействия АСУЖТ с тяговым подвижным составом (СВЛ ТР), либо от единой системы мониторинга работы бортовых систем (ЕС МБС), в соответствии с техническими требованиями к протоколу обмена данными 47601379.266451.088.ТТ.02.

#### **1.5 Средства измерения, инструмент и принадлежности**

<span id="page-11-0"></span>1.5.1 Персональный компьютер с частотой процессора не ниже 1000 МГц. Персональный компьютер (ПК) необходим:

 при смене версий программного обеспечения, при переводе на другой участок обслуживания, при смене расписания;

для обновления программного обеспечения блоков системы;

для функциональной диагностики системы УСАВП-Г и при ремонте.

1.5.2 Стенд для диагностики и ремонта предназначен для проверки системы и входящих в ее состав блоков на работоспособность и правильность выполнения функций.

Порядок работы со стендом и состав описаны в КНГМ. 466451.003РЭ1 Приложение А и КНГМ. 466451.003РЭ2 Приложение Б.

1.5.3 Адаптер АК-9 (поставляется отдельно) предназначен для считывания информации из картриджа БНИ-9 в ПК по интерфейсу USB.

#### **1.6 Маркировка и пломбирование**

<span id="page-11-1"></span>1.6.1 Составные части системы должны иметь заводские таблички по ГОСТ 12969, содержащие следующие данные:

– сокращенное наименование;

– товарный знак завода-изготовителя;

– порядковый номер, присвоенный ему при изготовлении;

– степень защиты по ГОСТ 14254;

– год выпуска.

Маркировка системы отсутствует.

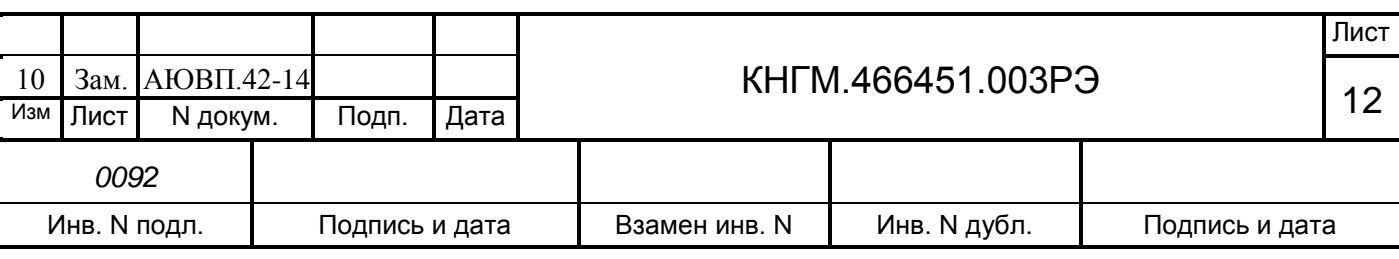

1.6.2 Маркировка транспортной тары должна содержать манипуляционные знаки №1,3,11, основные, дополнительные и информационные надписи по ГОСТ 14192.

1.6.3 Составные части должны быть опломбированы.

Пломбирование производит предприятие-изготовитель. Нарушение пломб в период гарантийного срока не допускается. В случае нарушения пломб гарантийное обслуживание системы не осуществляется.

#### **1.7 Упаковка**

<span id="page-12-0"></span>1.7.1 Упаковка и транспортная тара системы УСАВП-Г, содержание и качество товаросопроводительных документов должны быть выполнены c учетом следующих требований:

 блоки БДУ, БИ, БРВВ, БЦП, БПЛК, ЗК, КВ, ДПС-4МГ, РПДА-Г, УККНП должны быть подвергнуты упаковке в ящики из гофрокартона по ГОСТ 9142;

 КЭО 015, КЭО 03, ПМ из комплекта тормозного оборудования должны быть помещены в полиэтиленовые пакеты по ГОСТ 12302 и ящик из гофрокартона по ГОСТ 9142 или деревянные ящики по ГОСТ 9396. Упаковка данных составных частей осуществляется без консервации по ГОСТ 9.014;

 эксплуатационная и товаросопроводительная документация должны быть упакованы в пакеты из пленки полиэтиленовой ГОСТ 10354 или в конверты из водонепроницаемой бумаги ГОСТ 8828, соответственно заваренные или заклеенные;

 исполнение тары должно быть по ГОСТ 23216: вариант исполнения ТЭ-2 либо ТФ-3, исполнение по прочности С. Тип тары, количество единиц тары, размеры и массу тары брутто устанавливает завод-изготовитель в зависимости от номенклатуры составных частей в каждой единице тары;

 на общее количество единиц тары должна быть составлена ведомость упаковки (упаковочный лист), в которой должно быть указано, какие составные части в какие единицы тары уложены. Упаковочный лист укладывают вместе с остальной документацией. Единице тары с документацией присваивают №1;

 тара по торцам должна быть обита стальной упаковочной лентой (ГОСТ 3560) или полипропиленовой упаковочной лентой, принята ОТК и опломбирована.

Примечание – Допускается производить упаковку по документации завода-изготовителя, разработанной в соответствии с требованиями действующих стандартов на упаковку и обеспечивающей сохранность системы УСАВП-Г в условиях транспортирования и хранения, установленных в разделе "Транспортирование и хранение".

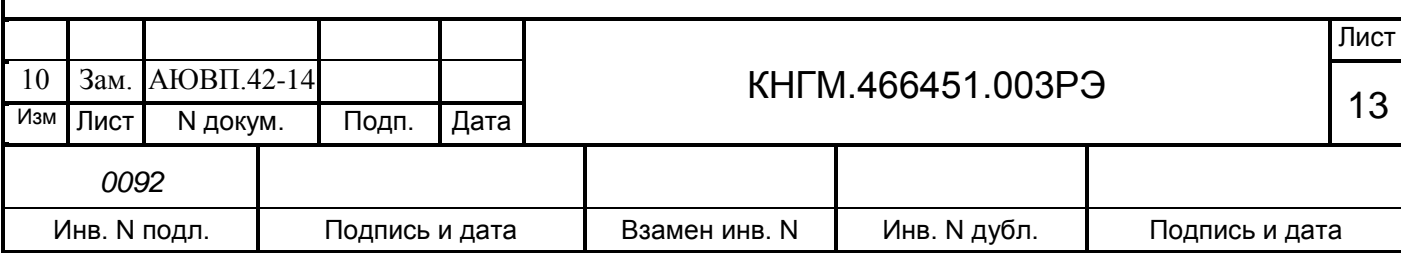

## **2 ИСПОЛЬЗОВАНИЕ СИСТЕМЫ ПО НАЗНАЧЕНИЮ**

### **2.1 Эксплуатационные ограничения**

<span id="page-13-1"></span><span id="page-13-0"></span>Несоблюдение следующих технических характеристик и требований недопустимо по условиям безопасности и может привести к выходу изделия из строя.

2.1.1 При монтаже и эксплуатации УСАВП-Г необходимо соблюдать следующие требования:

необходимо обеспечить защиту блоков от попадания внутрь воды;

 кабели, подключаемые к блоку БПЛК, должны быть закреплены на кронштейне (через отверстия) с помощью пластикового хомута из монтажного комплекта;

 неиспользуемые соединители (неподсоединенные соединители) на блоках и кабелях должны быть закрыты защитными крышками (заглушками);

неиспользуемые и резервные провода должны быть изолированы;

блоки БДУ монтируется на вертикальную поверхность соединителями вниз;

 уголки крепления блоков БДУ могут быть закреплены с помощью крепежа из монтажного комплекта или с помощью сварки.

 при выполнении сварочных работ блоки БДУ должны быть отнесены на расстояние не менее 3 метров;

 блок КВ необходимо закрепить двумя винтами через резьбовые отверстия на задней стенке его кожуха. Использование нештатных винтов не допускается.

2.1.2 Питание УСАВП-Г осуществляется от бортовой сети электровоза. Напряжение питания системы УСАВП-Г должно быть от 35 до 65 В постоянного тока. При выходе напряжения питания за указанные пределы следует отключить систему УСАВП-Г.

## <span id="page-13-2"></span>**2.2 Подготовка изделия к работе**

2.2.1 Органы управления системой.

Управление системой осуществляется посредством:

автомата «СЕТЬ», расположенного на БКЦ-3;

тумблера «ВЫХОДНЫЕ ЦЕПИ», расположенного на блоке БИ;

кнопок, расположенных на блоке клавиатуры [\(Рисунок 1\)](#page-14-0).

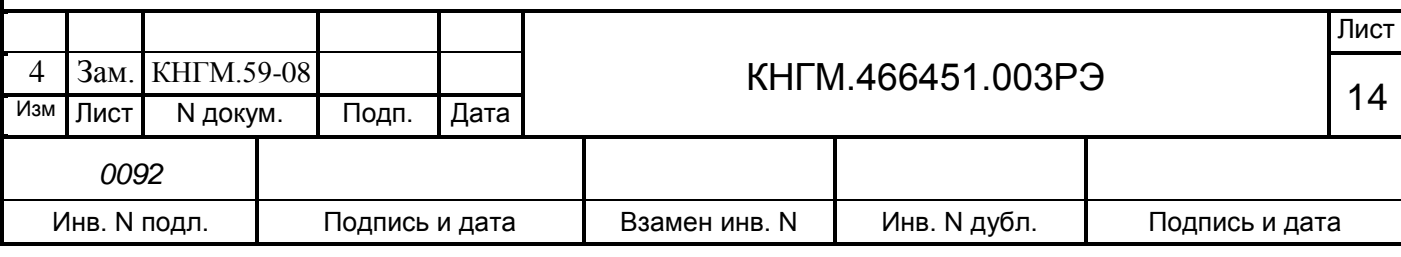

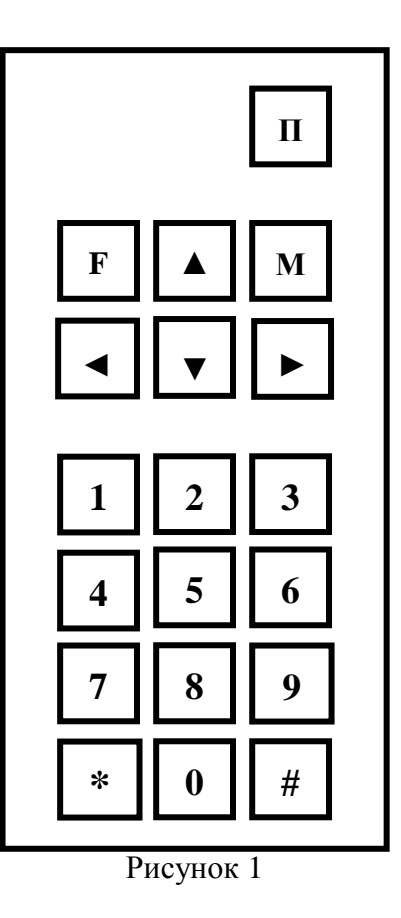

2.2.2 Первичная подготовка системы.

<span id="page-14-0"></span>Первичная подготовка системы осуществляется при вводе в эксплуатацию (наладка системы) или при переводе ее на обслуживание другого участка обращения электровоза (переналадка системы).

Наладка и переналадка системы требуют специальных знаний и могут осуществляться только специалистами фирмы-изготовителя или персоналом, прошедшим специальный курс обучения и имеющим разрешение предприятия-изготовителя на право проведения пусконаладочных работ.

2.2.2.1 Загрузка или обновление версии программного обеспечения.

Для загрузки применяется ПЭВМ типа NOTEBOOK (в кабине электровоза) или IBM PC (в стационарных условиях), совместимый с процессором не ниже Pentium II, а также специальный загрузочный кабель №5 (ДЛИЖ.468364.007). Загрузка ведется через последовательный порт типа Com.

Загрузка программного обеспечения производится с помощью терминальной программы, входящей в комплект сервисных программ УСАВП-Г. Для начала работы подключить NOTEBOOK, откуда предполагается произвести обновление версии программы, к БЦП. Затем включить NOTEBOOK и бортовой компьютер.

Далее выполнять действия в следующей последовательности:

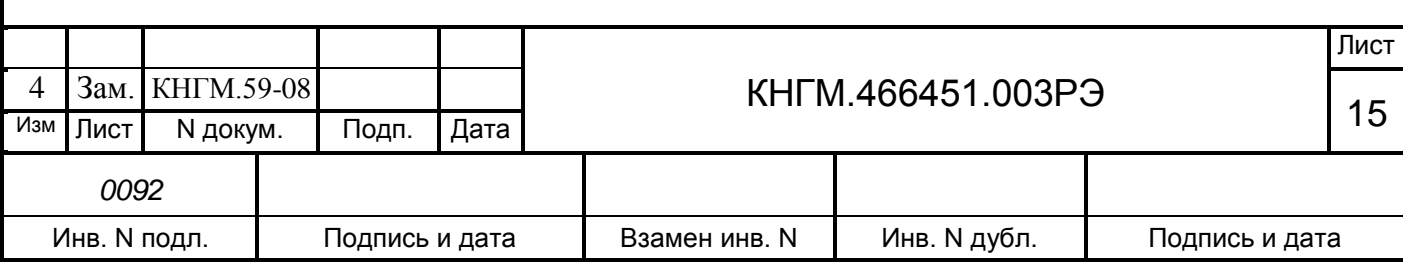

 на компьютере зайти в каталог **c:\kaud\ftp** (перед записью файлов снять с них все атрибуты;

в файле **loader.ini** прописать строку «**c:\pilot.dll»** (если ее там нет);

запустить файл **[ftp.exe](ftp://ftp.bat/)**;

 в командной строке набрать команду **rdir** – в результате на экране ноутбука появится список файлов на диске БЦП. Если этого не происходит, следует проверить соединение между компьютером и блоком БЦП;

набрать «**rcd c:** » – перейти в основной каталог на бортовом компьютере.

 переслать файлы на блок БЦП, набрав команду «**send \*.\***» - указание на пересылку всех файлов в директории. Либо переслать файлы по отдельности:

«**send loader.ini**» – переслать файл инициализации загрузочного модуля;

«**send kaud\_vl10.dic**» – переслать объектный словарь;

«**send pilot.dlm**» – переслать систему автоведения;

«**send erg.dlm**» – переслать дополнительный модуль системы автоведения;

«**send ftc.dlm**» – переслать дополнительный модуль системы автоведения.

Данный состав файлов может меняться в зависимости от версии программы.

Если пересылка прошла успешно, то в конце строки после «…» будет стоять символ «**;**». Если знака «**;**» нет, то файл необходимо послать повторно;

 после пересылки всех файлов, сравнить содержимое директорий на компьютере и БЦП (команда «**dir**» и «**rdir**» для вывода на экран соответственно содержимого текущей директории на ноутбуке и на БЦП). В случае необходимости, повторить пересылку недостающего файла;

 выключить и включить тумблер питания системы для перезагрузки, после чего запустится программа, указанная в файле **loader.ini**.

Пересылка файлов с обновленной версией происходит посредством специальной программы – «FTP Client». Это консольное приложение, обеспечивающее связь между компьютерами и предоставляющее возможность удаленного управления [\(Таблица 3](#page-16-0) Сервисы, [предоставляемые программой](#page-16-0) FTP Client).

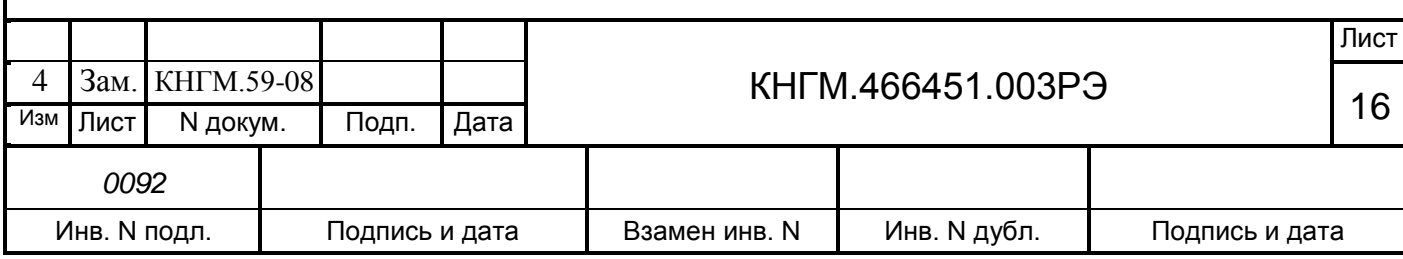

<span id="page-16-0"></span>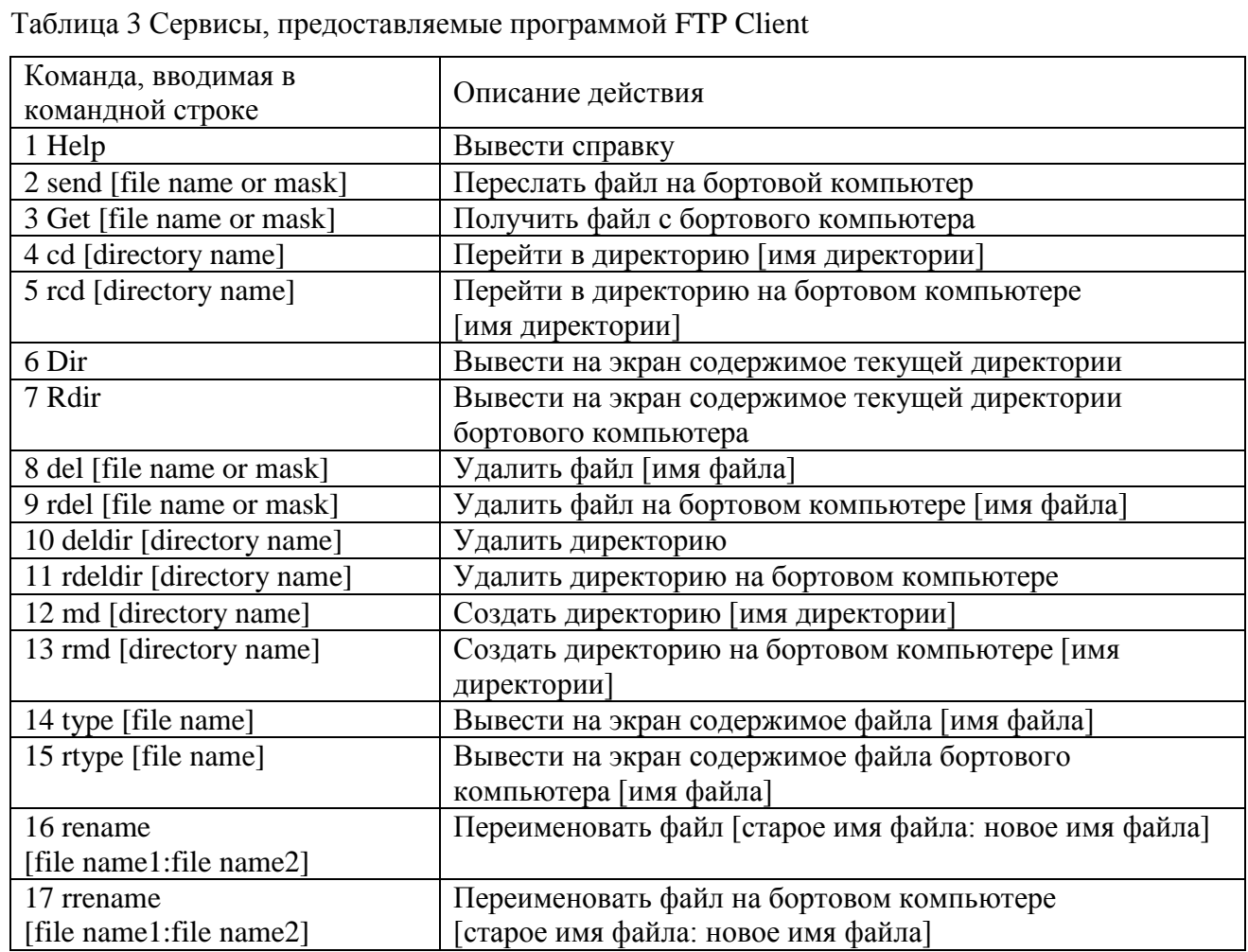

2.2.3 Включение системы.

2.2.3.1 Перед включением УСАВП-Г органы управления системы должны находится в следующих исходных положениях:

автомат СЕТЬ на БКЦ-3 – в положении ОТКЛ;

тумблер ВЫХОДНЫЕ ЦЕПИ на БИ – в положении ОТКЛ.

2.2.3.2 На БКЦ-3 включить автомат «СЕТЬ» и в кабине управления на блоке БИ включить тумблер «Выходные цепи».

При этом на блоках системы УСАВП-Г должны засветиться светодиодные индикаторы включения системы, а на дисплее блока в его левом верхнем углу должен появиться мигающий курсор. В отдельных случаях, например, при малой паузе между очередными включениями – курсор может не появиться, что само по себе не является неисправностью. Через время не более 10 секунд происходит инициализация блока БЦП, признаком которого является его звуковой сигнал.

Затем появится экран с названием программы и номером версии - системная заставка:

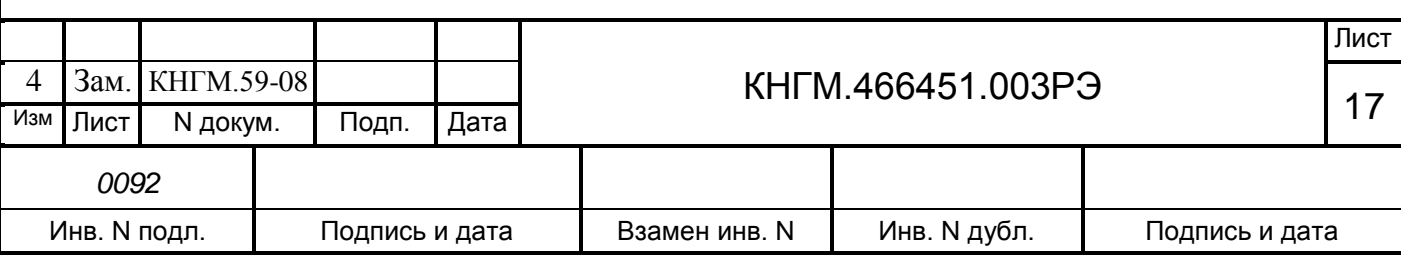

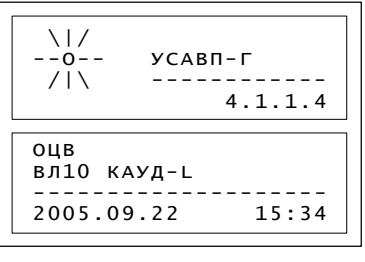

Рисунок 2

Выполнение этих условий свидетельствует об автоматической установке системы УСАВП-Г в рабочее состояние. Далее следует текущая настройка системы в соответствии с п. [2.2.5.](#page-22-0)

2.2.3.3 При отсутствии звукового сигнала и/или системной заставки в течение 1 минуты необходимо отключить питание автомата «СЕТЬ», а затем через 20…30 секунд включить заново. Повторение отрицательного результата свидетельствует о неисправности. В данном случае, держать систему включенной более 3-х минут не рекомендуется.

2.2.3.4 Если системе УСАВП-Г не удается перейти в рабочее состояние после нескольких попыток, то она неисправна и эксплуатации не подлежит. Об этом следует сделать запись в журнал технического состояния локомотива.

2.2.4 Экран системы.

Информация на экране системы может быть представлена в виде основного информационного экрана системы (основной режим индикации) или в виде меню или специальных информационных окон (экранов).

2.2.4.1 Режим индикации информации в виде меню и информационных окон.

Структура меню:

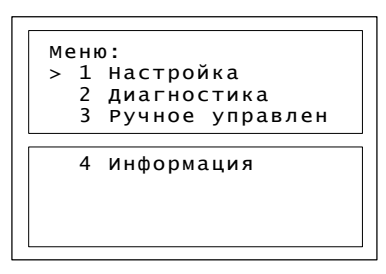

Рисунок 3

Верхняя строка экрана содержит название меню, а ниже пронумерованы пункты меню (1. Настройка, и т. д.). Если меню содержит более семи пунктов, то чтобы увидеть другие пункты, необходимо «пролистать» экран с помощью клавиш **• или •**. В этом случае в нижней строке появляется название очередного пункта меню. Курсор показывает, какой пункт меню будет выбран при нажатии клавиши «М».

При выборе пункта меню возможны следующие результаты:

- отображение меню более низкого уровня;
- вывод диалогового окна;
- отображение информационного экрана.

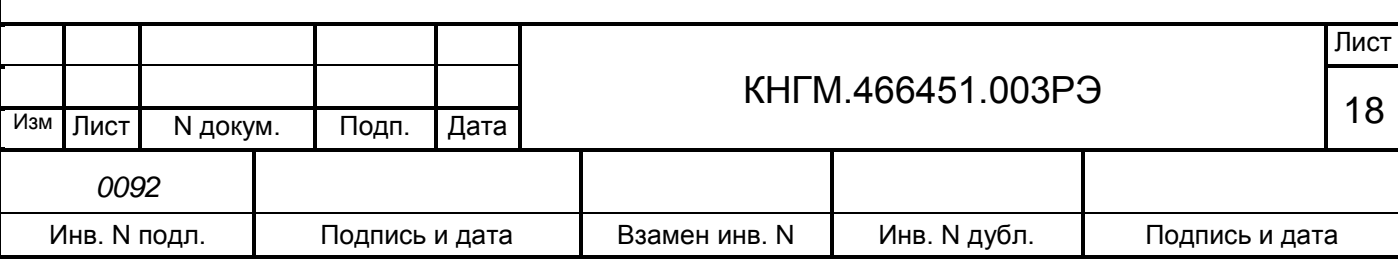

[Таблица 4](#page-18-0) представляет перечень возможных действий с меню и способы их выполнения.

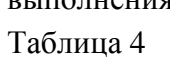

<span id="page-18-0"></span>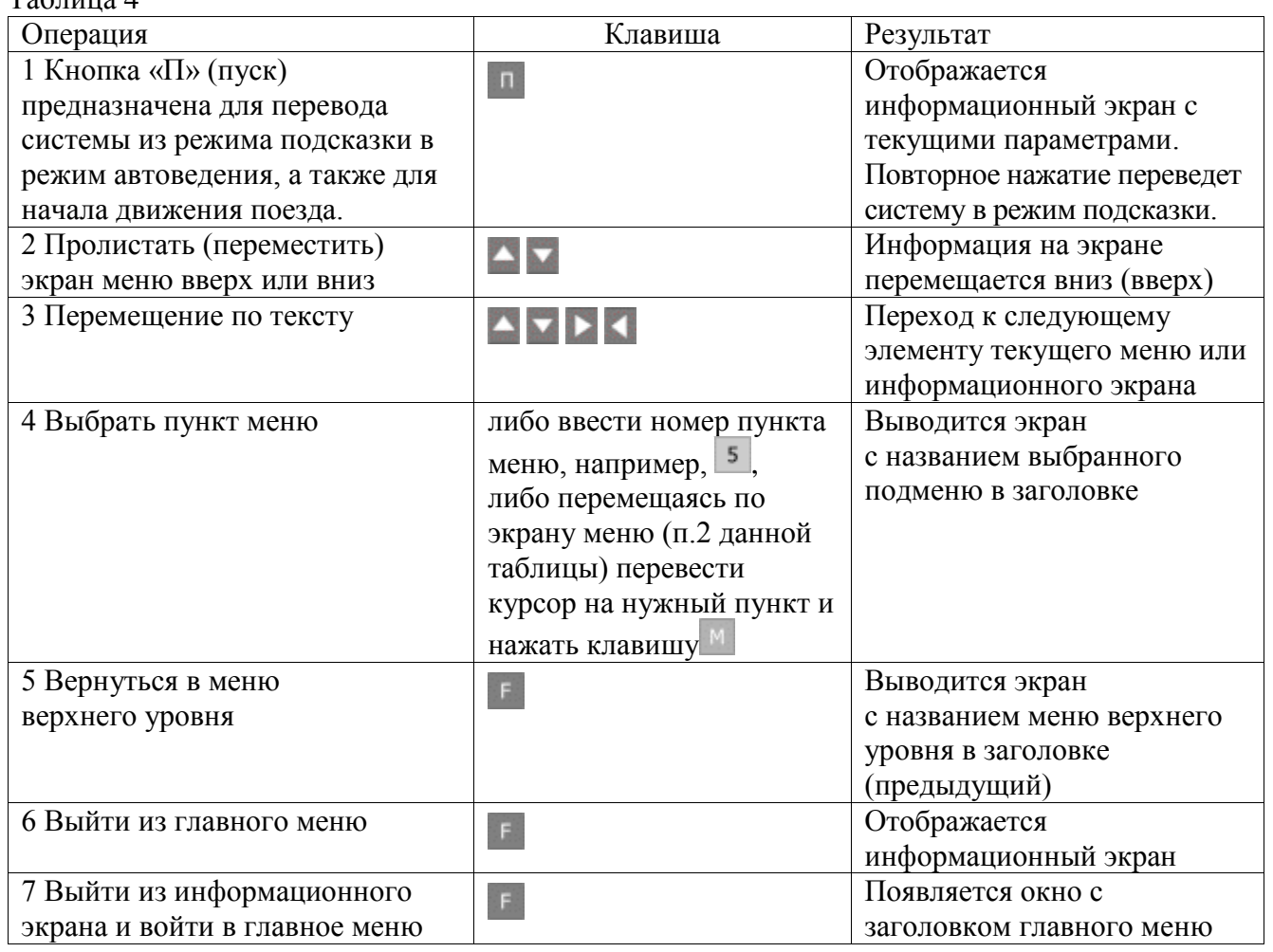

Для удобства общепринята следующая форма отображения пути прохода по иерархическому меню до нужного момента. Например, необходимо указать, что в ГЛАВНОМ МЕНЮ, содержится пункт НАСТРОЙКА, где, в свою очередь, находится строка ВРЕМЯ, куда и надо попасть. Делается это следующим образом: Главное меню>Настройка>Время.

2.2.4.2 Режим индикации основного экрана системы.

Режим является основным рабочим режимом индикации и появляется после запуска системы:

 после загрузки появится экран с названием программы и номером версии [\(Рисунок 4\)](#page-19-0);

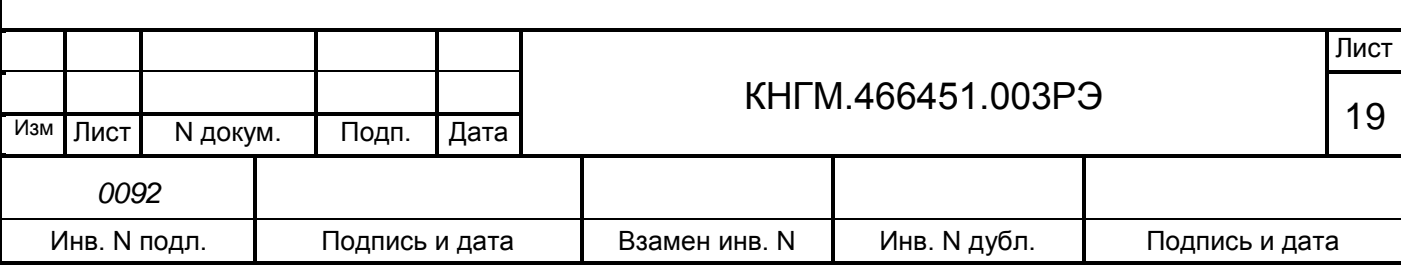

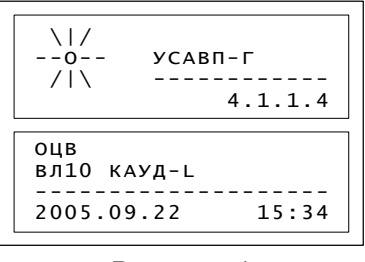

#### Рисунок 4

<span id="page-19-0"></span> для перехода к следующему экрану воспользоваться клавишей **«М».** Появится окно установки текущего времени [\(Рисунок 5\)](#page-19-1).

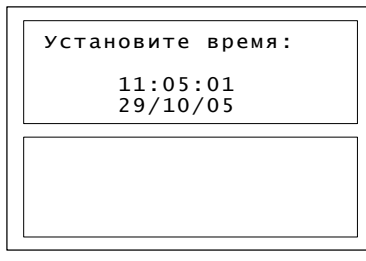

#### Рисунок 5

<span id="page-19-1"></span>Проверить и при необходимости откорректировать время и дату. Для перехода к следующему экрану нажать клавишу «М»;

 далее, производится ввод маршрута (выбирается один раз, для его изменения требуется перезагрузка системы). Количество представленных маршрутов и их наименование в диалоговом окне могут различаться в зависимости от базы данных маршрутов, обслуживаемых данным электровозом. Список может быть таким:

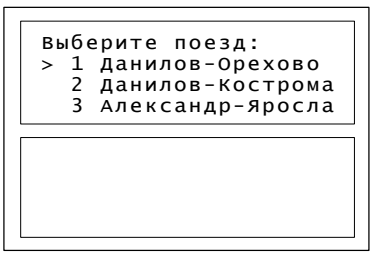

Рисунок 6

Выбрав необходимый маршрут, нажать клавишу «М»;

выбор плеча на заданном маршруте производится аналогично выбору маршрута;

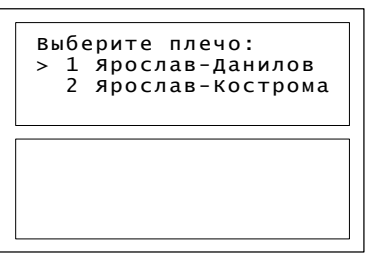

Рисунок 7

на этом ввод начальных данных закончен, на экране БИ отразится следующее окно.

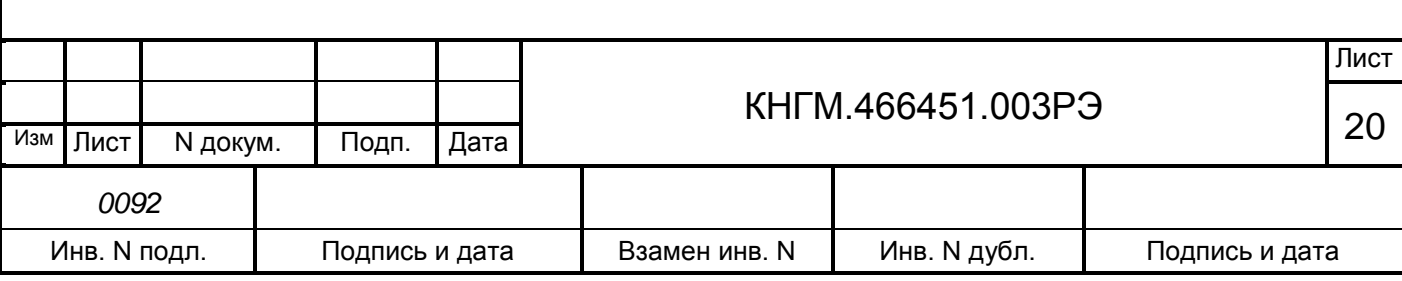

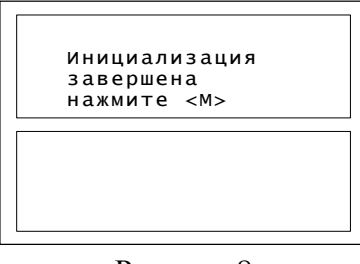

Рисунок 8

Для корректировки неправильно введенных данных необходимо воспользоваться клавишей «F», так как после нажатия клавиши «М» система перейдет к Основному экрану, и корректировка введенных данных будет невозможна. Следующий экран появиться в соответствии с рисунком 9;

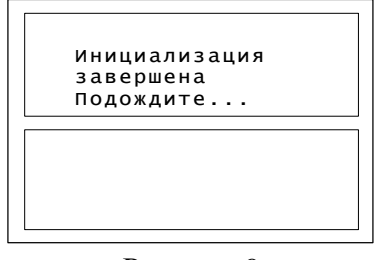

Рисунок 9

через несколько секунд появится основной экран системы [\(Рисунок 10\)](#page-20-0).

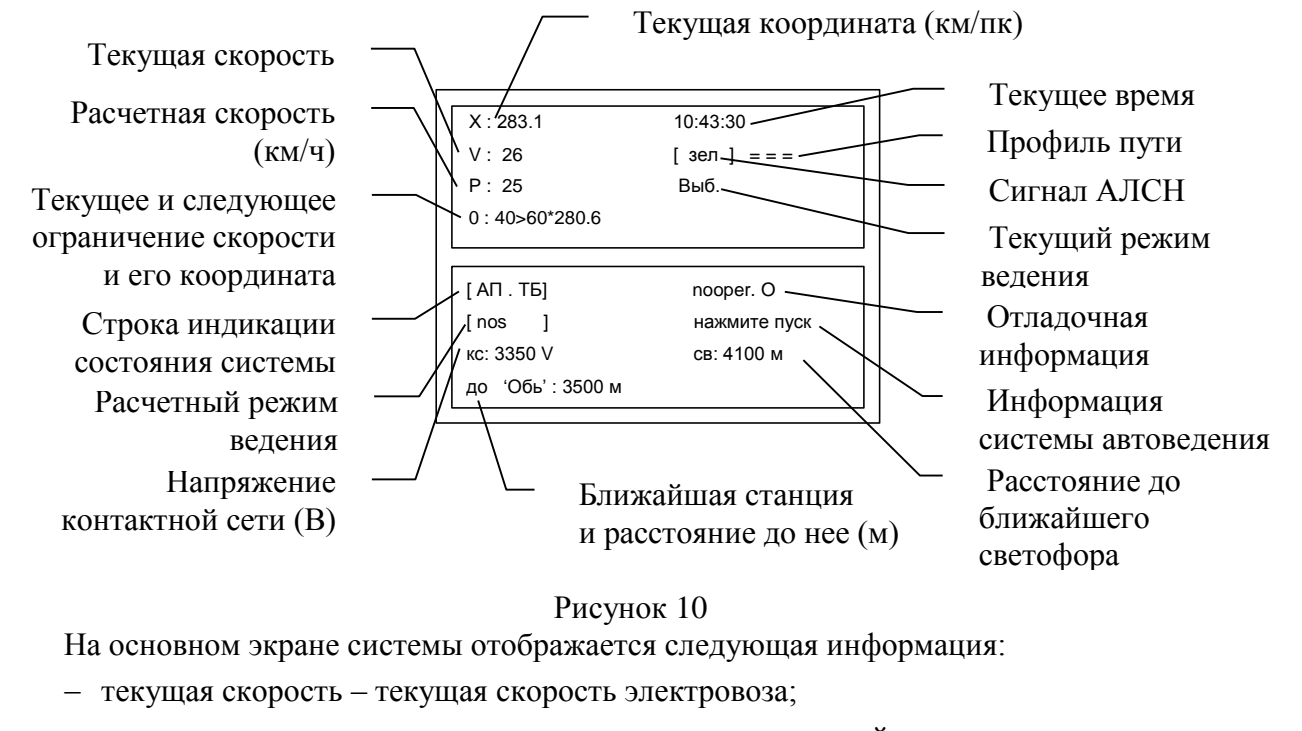

<span id="page-20-0"></span>расчетная скорость – расчетная скорость по оптимальной траектории;

 текущее и следующее ограничение скорости и расстояние до него: Текущее ограничение > следующее ограничение\*координата ограничения;

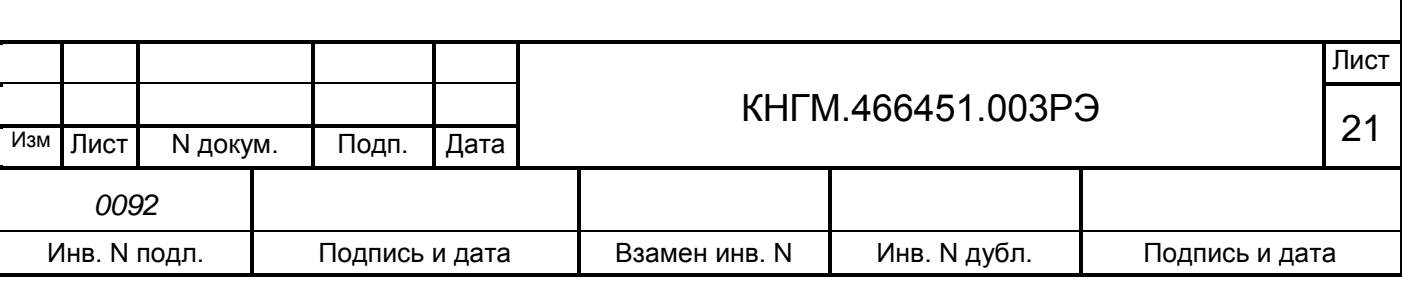

- строка индикации состояния системы:
	- а автоведение выключено;
	- п отсутствие рассчитанной траектории;
	- ц выходные цепи (управление локомотивом и тормозной приставкой) выключены;
	- т отключена пневматическая система торможения;
	- б противобоксовочная система не работает;
- расчетный режим ведения режим ведения по оптимальной траектории;
- напряжение контактной сети;
- текущая координата (км/пикет);
- текущее время (устанавливается при запуске системы);
- профиль пути проходимый профиль пути на данном участке:
	- $=$  =  $=$   $-$  равнина;
	- $/5$  подъем;
	- $\setminus 10$  спуск;
- сигнал АЛСН текущий сигнал АЛСН;
- текущий режим ведения:
	- выб выбег, движение с выключенной тягой;

огр – стабилизация под ограничение скорости - поддержание скорости на определенном уровне, близком к заданному ограничению скорости;

- раз разгон: увеличение скорости до заданной;
- стб стабилизация/поддержание скорости на определенном уровне;
- тогр торможение под ограничение скорости;

торм – торможение;

- отладочная информация информация, используемая разработчиками;
- информация системы;
- расстояние до ближайшего светофора (м);
- ближайшая станция и расстояние до нее (м).

Описание информационного экрана СИМ приведено в приложении В (КНГМ.466451.003РЭ3).

2.2.4.3 Режим индикации меню настроек системы (Главное меню).

Для перехода из Основного экрана в меню настроек необходимо нажать клавишу «F».

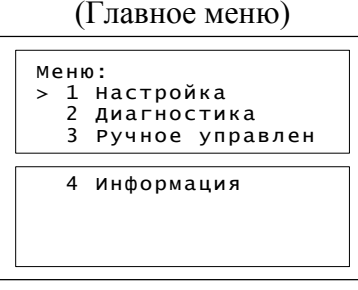

Рисунок 11

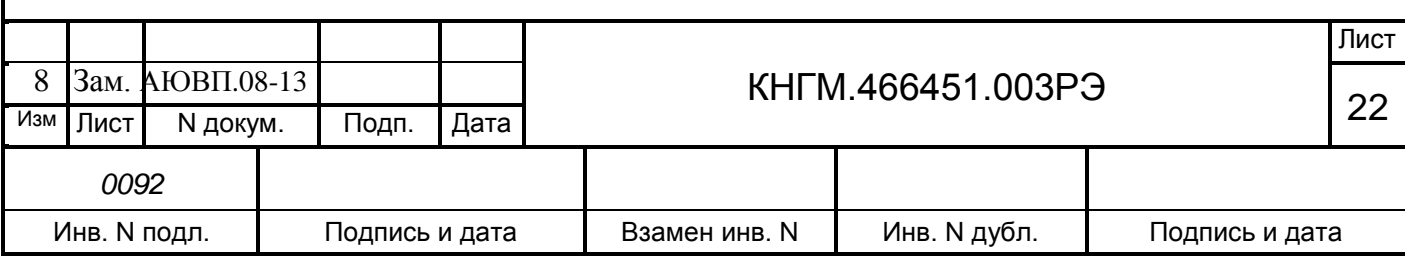

- настройка настройка системы для ведения поезда;
- диагностика проверка работоспособности датчиков и аппаратуры;
- ручное управление управление электровозом в режиме кнопочного контроллера;
- информация информация о текущих настройках.

2.2.5 Текущая подготовка системы.

<span id="page-22-0"></span>Текущая подготовка системы УСАВП-Г к работе производится машинистом после проверки исправности электровоза и приведения его в состояние готовности для работы при ручном управлении.

Перед началом подготовки системы к работе следует убедиться в отсутствии записи о неисправности системы УСАВП-Г в журнале технического состояния локомотива.

Перед началом движения целесообразно сверить показания УСАВП-Г с датчиками электровоза, при этом следует обратить внимание на синхронность изменения показаний.

Для дальнейшей работы с системой следует перейти из Основного экрана [\(Рисунок 10\)](#page-20-0) в меню настроек нажатием клавиши «F».

2.2.5.1 В Главном Меню выбрать с помощью клавиш или и «М» пункт «ДИАГНОСТИКА». Появится следующее окно в соответствии с рисунком 12.

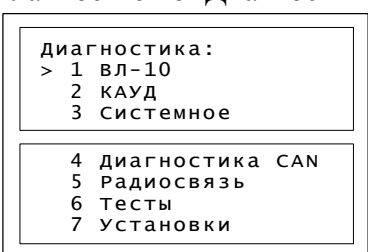

(Главное меню>Диагностика)

Рисунок 12

В этом окне выбрать пункт «ВЛ-10».

(Главное меню>Диагностика>ВЛ-10)

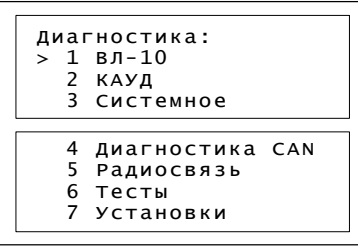

Рисунок 13

В этом окне выбрать пункт «Датчики».

(Главное меню>Диагностика>ВЛ-10>Датчики>Ток)

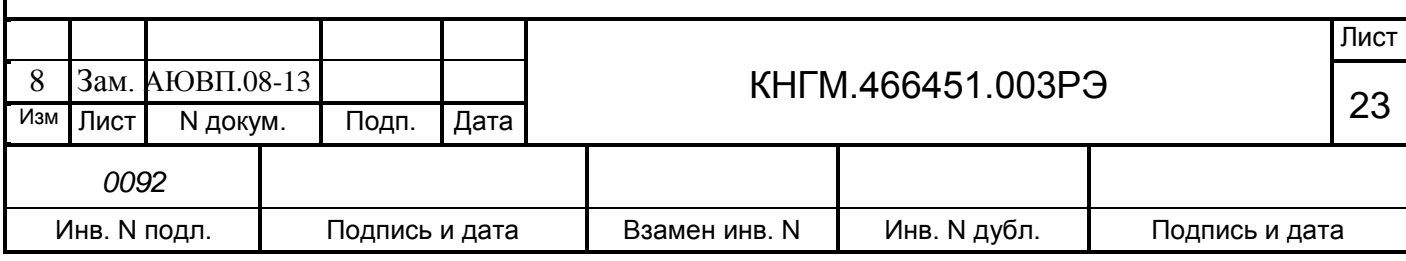

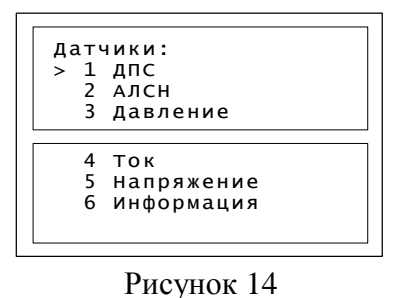

<span id="page-23-0"></span>2.2.5.2 Проверку показаний тока и напряжения необходимо проводить при поднятых токоприемниках, иначе значения будут нулевыми. В меню датчики подвести курсор к пункту ТОК [\(Рисунок 14\)](#page-23-0) и нажать клавишу «М».

(Главное меню>Диагностика>ВЛ-10>Датчики>Ток)

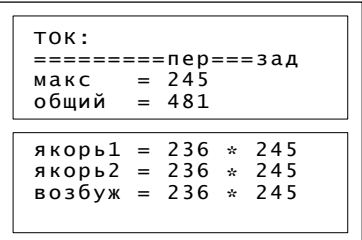

Рисунок 15

макс – максимальный ток якоря;

общий – суммарный ток;

якорь 1 – ток якоря 1;

якорь 2 – ток якоря 2;

возбуждение – ток возбуждения.

2.2.5.3 Нажав клавишу «F», вернуться в меню «Датчики». С помощью клавиш или подвести курсор к пункту «Напряжение» и нажать клавишу «М».

(Главное меню>Диагностика>ВЛ-10>Датчики>Напряжение)

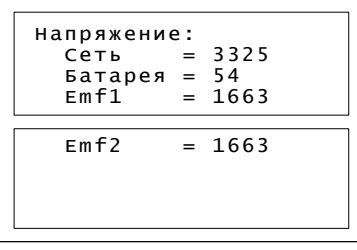

Рисунок 16

Сеть – напряжение контактной сети;

Батарея – напряжение аккумуляторной батареи (цепей управления);

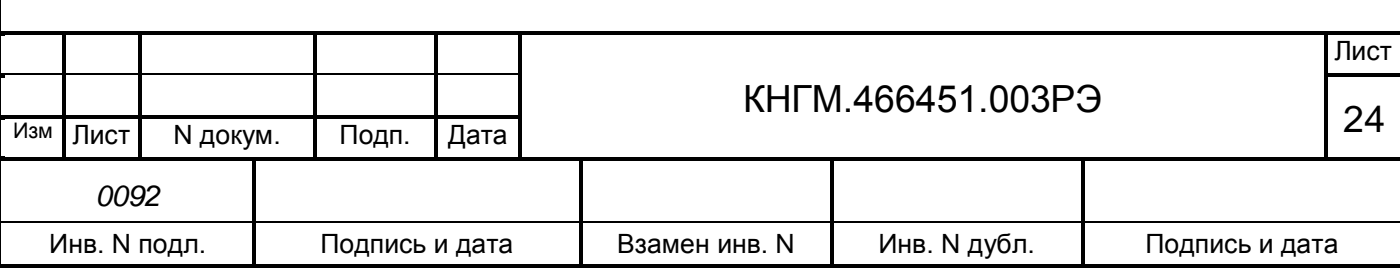

- emf 1 – ЭДС двигателей первой секции;

– emf 2 – ЭДС двигателей второй секции.

Измеренные системой УСАВП-Г значения токов и напряжения необходимо сравнить с показаниями штатных амперметров и вольтметра.

2.2.5.4 Вернуться в меню ДАТЧИКИ нажав клавишу «F».

(Главное меню>Диагностика>ВЛ-10>Датчики)

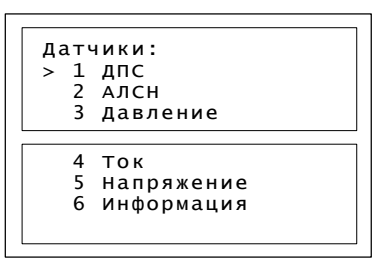

Рисунок 17

2.2.5.5 Для сверки показаний значений давления, измеряемого системой, и штатных манометров электровоза выбрать пункт ДАВЛЕНИЕ и нажать клавишу **«М»**.

(Главное меню>Диагностика>ВЛ-10>Датчики>Давление)

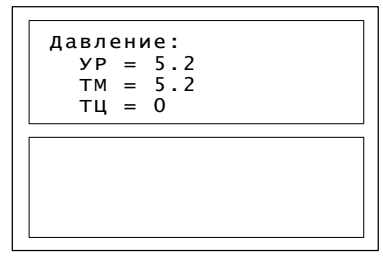

Рисунок 18

УР – давление в уравнительном резервуаре;

ТМ – давление в тормозной магистрали;

ТЦ– давление в тормозном цилиндре.

Вернуться в меню ДАТЧИКИ, нажав клавишу «F».

2.2.5.6 Выбрать пункт АЛСН и нажать клавишу **«М»**.

(Главное меню>Диагностика>Датчики>АЛСН)

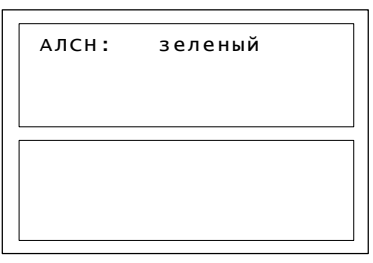

Рисунок 19

Вернуться в меню ДАТЧИКИ [\(Рисунок 14\)](#page-23-0), нажав клавиши «F».

2.2.6 Ввод в систему оперативной маршрутной информации.

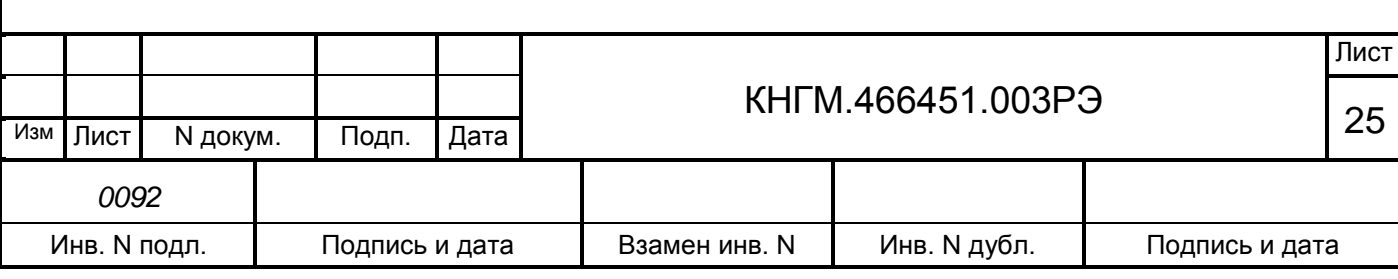

2.2.6.1 Перед каждой поездкой в систему необходимо ввести или откорректировать информацию об условиях выполнения маршрута:

- координату местоположения поезда;
- номер поезда и табельный номер машиниста;
- информацию о составе поезда;
- диаметр обода (бандажа) колеса;
- режим управления расписание движения;
- временные ограничения скорости;
- параметры работы звуковых сообщений и экрана;
- уставку тока тяговых двигателей при разгоне и во время езды;
- максимальную позицию тяги;
- параметры управления подачей песка при боксовании;
- вид используемого тормоза;
- режим работы пневматического тормоза.

Информация о предупреждениях может вводиться в систему для их исполнения не только перед отправлением, но также, при необходимости, и во время движения.

2.2.6.2 Для дальнейшей работы с системой следует перейти из Основного экрана в Главное меню нажатием клавиши **«F»**.

(Главное меню)

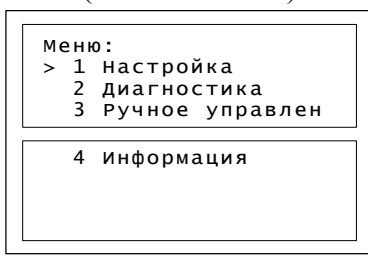

Рисунок 20

Выбрать пункт « НАСТРОЙКА» и нажать клавишу «М».

(Главное меню >Настройка>)

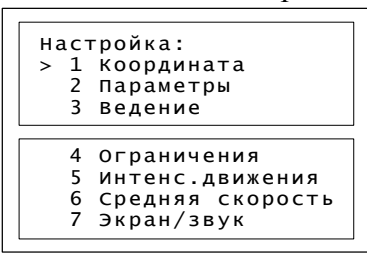

Рисунок 21

<span id="page-25-0"></span>2.2.6.3 Для ввода координаты в данном меню выбрать пункт КООРДИНАТА и нажать клавишу «М».

(Главное меню>Настройка>Координата)

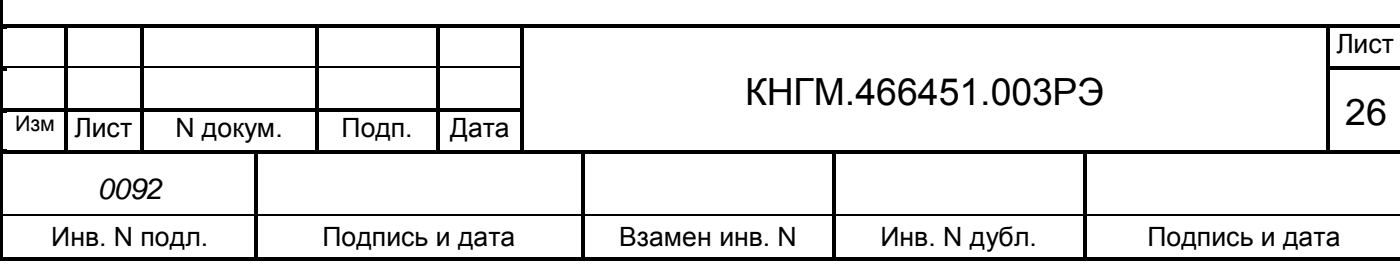

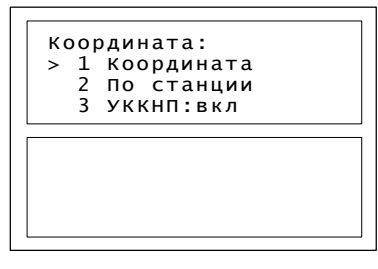

Рисунок 22

Установка координаты возможна по значению км/пикет п. «Координата» или по названию станции (Рисунки 23, 24).

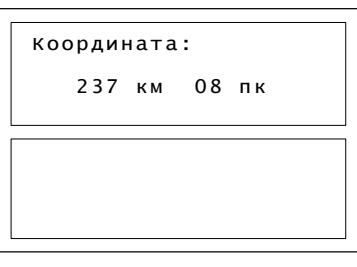

Рисунок 23

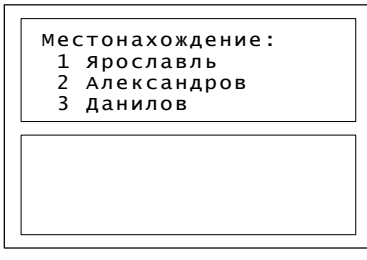

Рисунок 24

Для возврата в меню НАСТРОЙКА [\(Рисунок 21\)](#page-25-0) нажать клавишу **«F»**.

2.2.6.4 Ввод номера поезда и табельного номера машиниста производится при выборе в пункте ПАРАМЕТРЫ [\(Рисунок 25\)](#page-26-0) строки ПОЕЗДКА.

(Главное меню>Настройка>Параметры>Поездка)

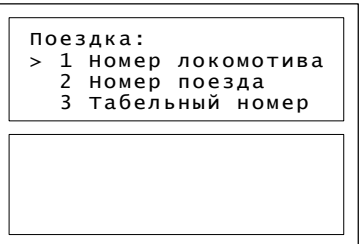

Рисунок 25

Для возврата в меню НАСТРОЙКА нажать клавишу **«F»**.

<span id="page-26-0"></span>2.2.6.5 Настройка параметров состава осуществляется в подпункте СОСТАВ меню ПАРАМЕТРЫ.

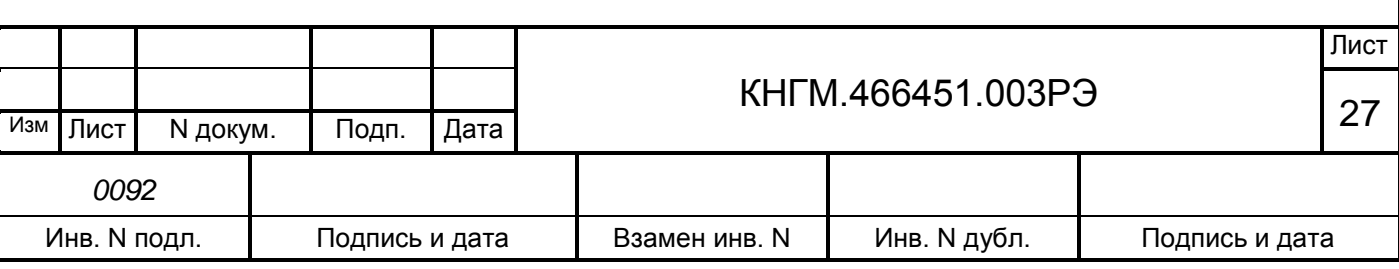

#### (Главное меню>Настройка>Параметры>Состав)

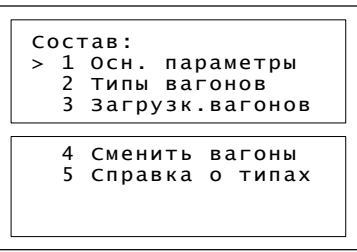

Рисунок 26

 основные параметры – ввод количества вагонов, длины состава в условных вагонах, массы состава (тоннах);

 типы вагонов – описание типов вагонов, входящих в состав, с указанием их порядкового номера;

загрузка вагонов – показатель степени загруженности вагонов состава;

– сменить вагоны – внести изменения по типу вагонов и их загрузки, просмотр внесенных параметров по составу;

справка о типах – информация о существующих типах вагонов.

Последовательно перемещаясь по пунктам меню СОСТАВ ввести параметры состава: количество вагонов, массу и длину состава, типы и загрузку вагонов. Возврат в меню НАСТРОЙКА [\(Рисунок 21\)](#page-25-0) производится клавишей "F".

2.2.6.6 Для контроля диаметра колеса (бандажа) выбрать пункт ПАРАМЕТРЫ, строку Параметры ДПС. При необходимости корректировки ввести с помощью кнопок «0–9» необходимый диаметр в миллиметрах (например: «1225») для той колёсной пары, на которой установлен датчик ДПС. По умолчанию устанавливается значение последнего изменения. (Главное меню>Настройка>Параметры>Параметры ДПС)

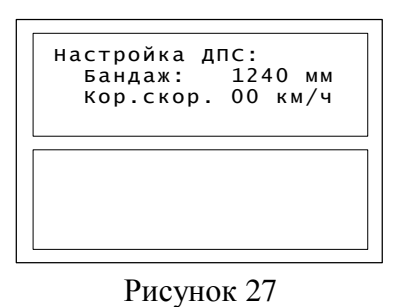

бандаж – ввод диаметра бандажа;

 корр.скорости – корректировка скорости для приведения ее в соответствие с показаниями САУТ (рассчитывается по формуле: Vнов = V + V/80\*Корр.скор.).

Вернуться в меню НАСТРОЙКА [\(Рисунок 21\)](#page-25-0) клавишей «F».

2.2.6.7 Для изменения или ввода временных ограничений в меню НАСТРОЙКА выбрать пункт ОГРАНИЧЕНИЯ в соответствии с рисунком 28.

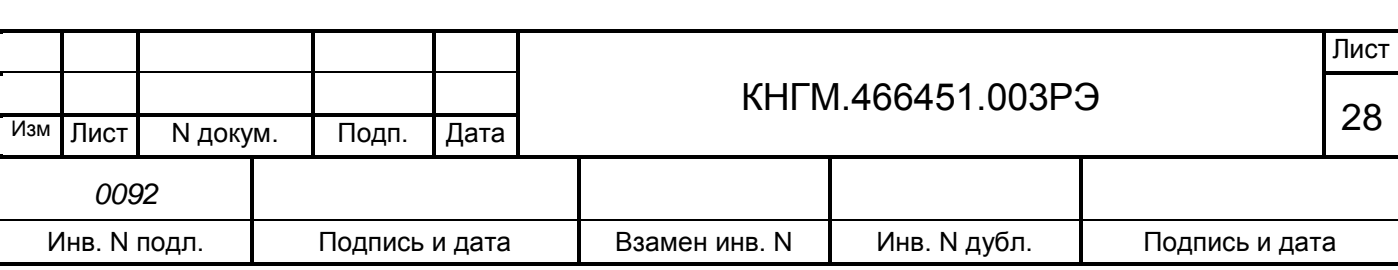

(Главное меню>Настройка> Ограничения)

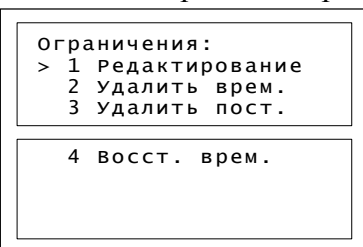

Рисунок 28

2.2.6.8 В подпункте РЕДАКТИРОВАНИЕ отражаются ранее введенные ограничения в виде: «начальная координата участка - конечная координата \* значение ограничения скорости (км/ч)» [\(Рисунок 29\)](#page-28-0) появится окно ввода и редактирования временных ограничений.

(Главное меню>Настройка> Ограничения>Редактирование)

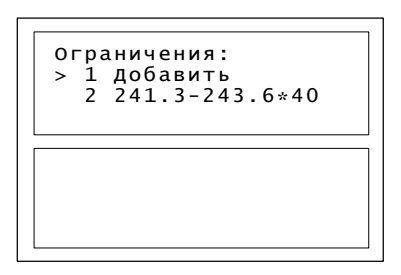

#### Рисунок 29

<span id="page-28-0"></span>2.2.6.9 Для удаления одного временного ограничения подвести к нему курсор и нажать клавишу «#». Для добавления нового ограничения или редактирования уже существующего выбрать необходимую строку, после чего будет отображено диалоговое окно ввода начальной и конечной координаты участка (км/пикет) и скорости ограничения [\(Рисунок 30\)](#page-28-1).

(Главное меню>Настройка> Ограничения>Редактирование> Добавить)

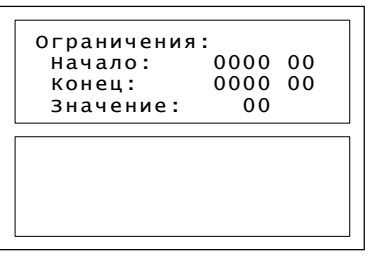

Рисунок 30

<span id="page-28-1"></span>Набрать необходимые значения координаты начала ограничения, координаты окончания действия и значение допустимой скорости. Вернуться в меню НАСТРОЙКА клавишей «F».

2 . 2. 6. 10 Для редактирования скорости движения выбрать в меню одноименный пункт. При этом появится следующий экран - [Рисунок 31.](#page-29-0)

(Главное меню>Настройка > Средняя скорость)

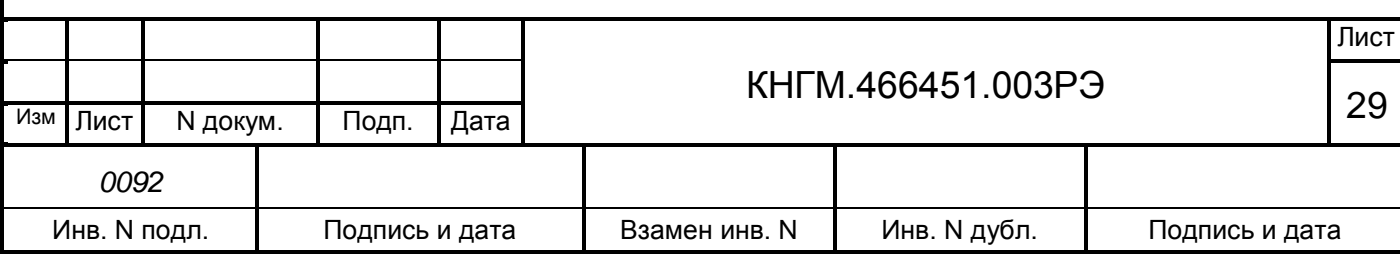

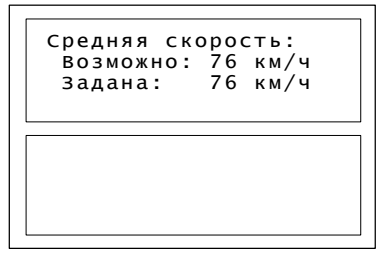

Рисунок 31

<span id="page-29-0"></span>«Возможно» – управление движением производится по энергооптимальной траектории по заданному времени прохождения дистанции с учетом действующих ограничений.

«Задана» –движение состава происходит по данным расчета энергооптимального управления локомотивом с учетом заданной средней скорости движения;

Произвести корректировку в зависимости от условий движения и вернуться в меню НАСТРОЙКА клавишей «F».

2.2.6.11 Регулировка яркости экрана и настройка звука производится в пункте ЭКРАН/ЗВУК меню НАСТРОЙКА [\(Рисунок 32\)](#page-29-1).

(Главное меню>Настройка>Экран/звук)

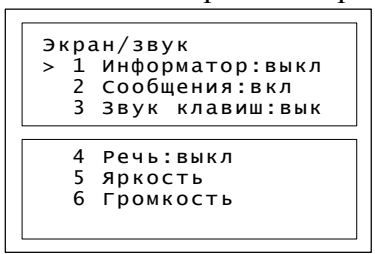

Рисунок 32

<span id="page-29-1"></span>информатор выдает сообщения:

1) предупреждения об особых ситуациях;

2) ограничение скорости;

3) светофор;

4) переезд;

5) нейтральная вставка;

6) искусственные сооружения (тоннели, мосты);

звук клавиш – установка/снятие звука при нажатии кнопок на клавиатуре;

речь – установка/снятие речевых сообщений;

громкость – уровень громкости речевых сообщений системы;

яркость – настройка яркости экрана.

Для изменения состояния режима по пунктам 1-4 меню [\(Рисунок 32\)](#page-29-1) необходимо выбрать изменяемый параметр и нажать клавишу «M».

Для регулировки громкости речевых сообщений и яркости экрана используются клавиши  $\left| \bullet \right|$ 

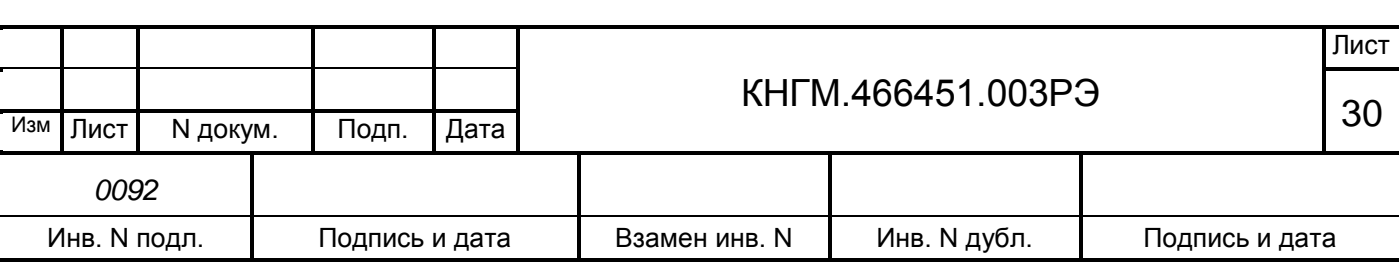

#### <span id="page-30-0"></span>**2.3 Работа системы**

2.3.1 Выбор режима работы системы.

Система УСАВП-Г обеспечивает два режима работы:

режим автоведения;

- режим подсказки.

Функционально система УСАВП-Г работает идентично в обоих режимах, за исключением того, что в режиме подсказки не выдает команд управления в бортовые системы электровоза.

Задание режима осуществляется тумблером ВЫХОДНЫЕ ЦЕПИ:

положение ВКЛ задает режим автоведения;

положение ВЫКЛ устанавливает режим подсказки.

Система УСАВП-Г может осуществлять управление электровозом только при:

 установленной реверсивной рукоятке контроллера машиниста в положение ВПЕРЕД;

включенном состоянии электропневматического клапана автостопа.

2.3.2 Работа с системой в режиме автоведения.

2.3.2.1 Запуск режима автоведения производится нажатием кнопки **«П»** (пуск) на клавиатуре, в результате этого действия начинается движение поезда. В этом режиме система полностью берет управление на себя. Повторное нажатие кнопки **«П»** переведет систему в режим подсказки.

**ВНИМАНИЕ! При переводе машинистом рукоятки контроллера из положения «0», а также в случае, если не по команде системы появляется давление в тормозных цилиндрах, система УСАВП-Г ОТКЛЮЧАЕТ РЕЖИМ АВТОВЕДЕНИЯ и переходит в режим ожидания команды машиниста. ВОЗВРАТ В РЕЖИМ АВТОВЕДЕНИЯ после полного отпуска тормозов или после возврата рукоятки контроллера машиниста в положение «0» ВОЗМОЖЕН ТОЛЬКО ПО КОМАНДЕ МАШИНИСТА, которая подается нажатием кнопки «П».**

В режиме автоведения информация о позиции тяги и режиме работы тормозов, выводится на экран, информируя машиниста о выполняемой команде управления.

2.3.2.2 Установка режима оперативного ограничения скорости.

В случае необходимости, можно задать оперативное ограничение скорости, вступающее в силу с момента включения и действующее до его отмены, самим машинистом.

Оперативное ограничение скорости устанавливается с Основного экрана системы нажатием на клавиатуре кнопки «#» и цифры, соответствующей необходимому ограничению (Таблица 5). Двойное нажатие символа «#» отключит данный режим.

Таблица 5

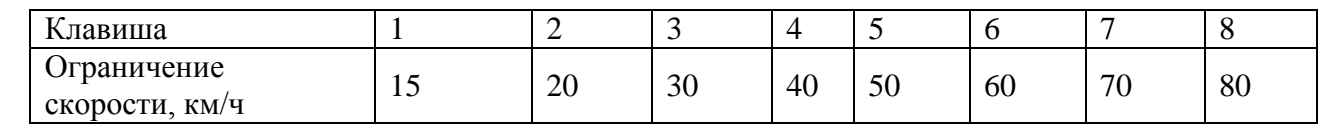

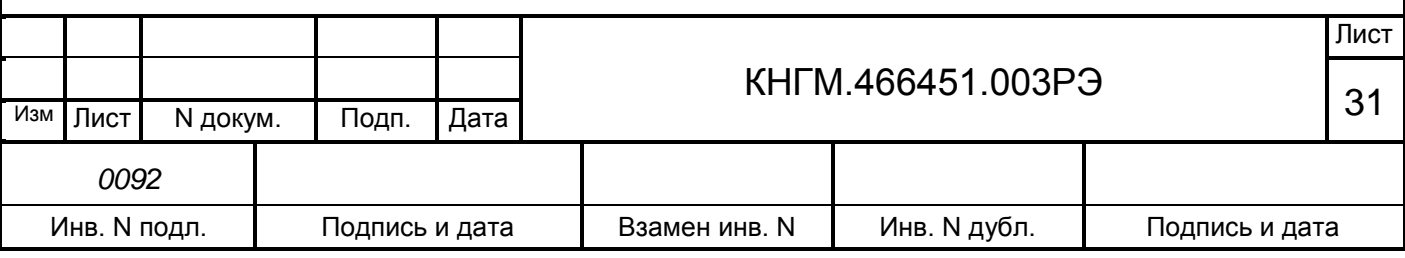

Этот режим отражается на Основном экране системы символом «(о)» в левом нижнем углу перед строкой индикации, при этом следующее ограничение скорости не будет обозначено, значение текущего ограничения скорости на Основном экране будет соответствовать заданному оперативному ограничению.

2.3.3 Работа с системой в режиме подсказки.

Для включения режима подсказки следует перевести тумблер ВЫХОДНЫЕ ЦЕПИ в положение ОТКЛ.

2.3.4 Окончание работы с системой.

Для окончания работы с УСАВП-Г следует установить на пульте управления системы:

тумблер ВЫХОДНЫЕ ЦЕПИ – в положении ОТКЛ;

тумблер СЕТЬ – в положении ОТКЛ (на БКЦ-3) ;

вынуть сменный картридж из БР для передачи его на расшифровку.

Если в процессе использования системы УСАВП-Г были замечены сбои или неисправности машинист должен в конце смены сделать об этом запись в журнале технического состояния локомотива ТУ–152.

### <span id="page-31-0"></span>**2.4 Действия при неисправностях системы**

2.4.1 После включения питания система УСАВП-Г должна войти в рабочий режим.

Если система не вошла в рабочий режим и после перезапуска, ее следует отключить и сделать запись о характере неисправности в журнал технического состояния локомотива ТУ–152.

2.4.2 При обнаружении признаков неправильного выполнения системой своих функций в режиме автоведения следует: тумблер ВЫХОДНЫЕ ЦЕПИ перевести в положение ОТКЛ (система перейдет в режим подсказки) и проверить информацию, выводимую на индикатор:

– если информация, выводимая на индикатор, соответствует параметрам движения, допускается дальнейшее использование системы в режиме подсказки;

– если информация, выводимая на индикатор, не соответствует параметрам движения, систему следует отключить, переведя тумблер СЕТЬ на БКЦ-3 в положение ОТКЛ. и сделать запись о характере неисправности в журнал технического состояния локомотива ТУ–152.

**ВНИМАНИЕ! Отсоединение соединителя Х1 кабеля Rс2-3 БДУ6, соединителя Х1 кабеля Rс2-2 БДУ5 и соединителя Х1 кабеля Rc2-20 БДУ8 не допускается.**

**В случае разъединения указанных соединений обесточивается электропневматическая приставка № 206, ПЛК или ПМ-01-03 происходит пневматическое торможение поезда. И не будет работать рекуперативное торможение изза нарушения цепи провода 3. Остановятся вентиляторы из-за нарушения цепи провода К97 (пользоваться памяткой по устранению неисправностей ВЛ10).**

2.4.3 Возможные неисправности электрического и тормозного оборудования системы УСАВП-Г и способы их устранения приведены в разделе 3.3.

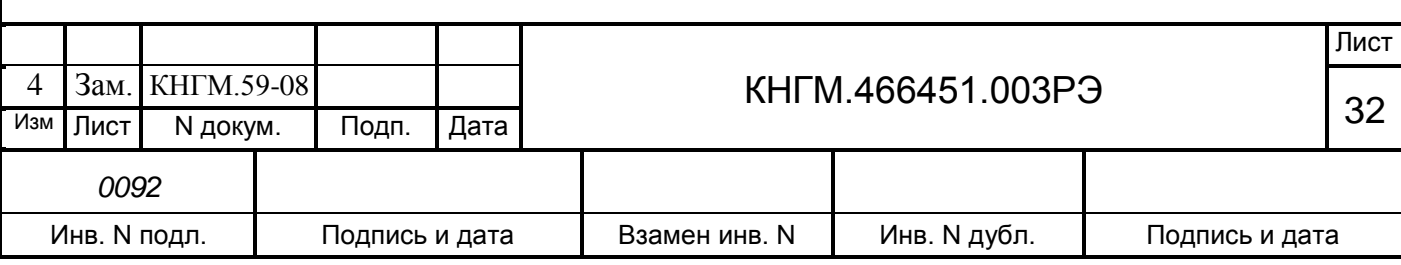

## <span id="page-32-0"></span>**3 ВИДЫ И ПЕРИОДИЧНОСТЬ ТЕХНИЧЕСКОГО ОБСЛУЖИВАНИЯ И РЕМОНТА**

#### **3.1 Общие требования к техническому обслуживанию и ремонту**

<span id="page-32-1"></span>Организация технического обслуживания и ремонта системы построена таким образом, чтобы максимально совместить виды обслуживания системы с видами технического обслуживания электровозов.

Качественное и своевременное выполнение необходимых работ по техническому обслуживанию и ремонту обеспечивает поддержание системы УСАВП-Г в исправном состоянии. Своевременное устранение отклонений от номинальных характеристик, вызванных как изменением параметров элементов и выходом их из строя, так и изменением условий эксплуатации, обеспечивает достоверность измерений, позволяет получать требуемую эксплуатационную надежность системы.

Для качественного выполнения системой своих функций бортовую базу данных в системных блоках или блоках центрального процессора необходимо актуализировать не реже одного раза в месяц.

В настоящем руководстве определены объемы и перечень работ по техническому обслуживанию и ремонту, а также по отысканию и устранению отказов и неисправностей аппаратуры системы УСАВП-Г при различных видах ремонтов электровозов.

Виды технического обслуживания, периодичность, объемы и перечень работ по обслуживанию и ремонту устройств, входящих в состав системы УСАВП-Г, указаны в документации на эти устройства:

 регистратор параметров движения и автоведения электровоза РПДА-Г КНГМ.421429.003РЭ;

датчик угловых перемещений ДПС-4МГ СВТИ.401263.002 ИО;

преобразователь давления измерительный ADZ-ZML – 10.0 – I РЭ

 корпусные детали для соединения трубопроводов (резьбовые) применяют по ГОСТ21856 и ГОСТ21873;

краны разобщительные – ТУ3184-516-05744521-2004;

 соединения трубопроводов производится в соответствии с требованиями инструкции ЦТ-533 п. 9.1.4;

 воздухопроводы – стальные бесшовные холоднодеформированные трубы по ГОСТ 8733 или стальные усиленные оцинкованные – по ГОСТ 3262.

Диагностический контроль, а также профилактические и ремонтные работы, требующие демонтажа аппаратуры системы УСАВП-Г с поезда, должны выполняться персоналом, прошедшим специальное обучение и имеющим разрешение на проведение этих работ.

Все работы по техническому обслуживанию и ремонту системы УСАВП-Г и ее составных частей должны производиться согласно "Правилам по охране труда при техническом обслуживании и текущих ремонтах тягового подвижного состава", "Правилам по технике безопасности и производственной санитарии при эксплуатации электровозов, тепловозов и МВПС" и "Типовой инструкции по охране труда для слесарей по ремонту электроподвижного состава".

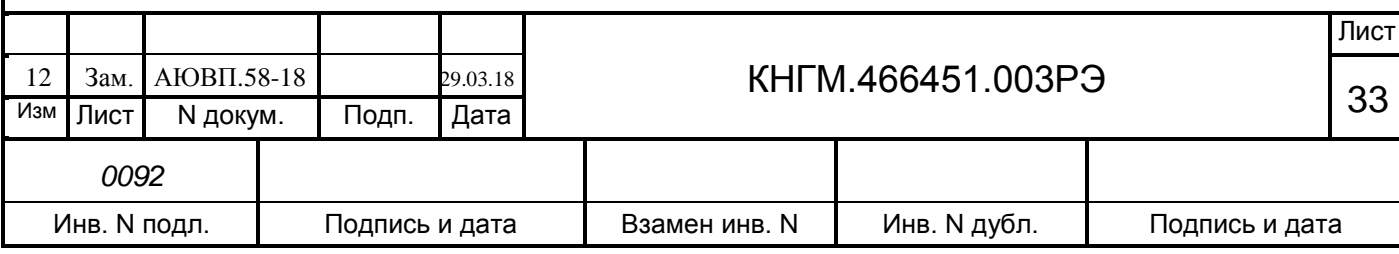

#### <span id="page-33-0"></span>**3.2 Виды работ, выполняемые при проведении технического обслуживания**

3.2.1 Техническое обслуживание системы при ТО-2 электровоза.

3.2.1.1 Просмотреть журнал технического состояния локомотива ТУ-152 на отсутствие замечаний по работе системы УСАВП-Г от последнего технического обслуживания или текущего ремонта.

3.2.1.2 Проверить состояние блоков аппаратуры, преобразователей давлений и кабелей. Блоки и крепления должны быть без механических повреждений.

3.2.1.3 На датчиках угловых перемещений ДПС-4МГ произвести следующие профилактические работы:

 проверить надёжность крепления датчиков к буксам. В случае ослабления крепления подтянуть крепежные болты;

 проверить целостность наружных кабелей, идущих от ДПС-4МГ к проходной втулке в полу кузова электровоза.

3.2.1.4 После приведения электровоза в рабочее состояние провести проверку функционирования системы УСАВП-Г в следующем порядке:

 включить систему при помощи автоматического выключателя "СЕТЬ" расположенного на блоке БКЦ-3;

 перевести тумблеры "Выходные цепи", расположенные на блоках БИ в кабинах №1 и №2 в положение "Включено".

На блоках системы должны загореться светодиодные индикаторы, свидетельствующие о работоспособности устройств, а на дисплее блока БИ в левом верхнем углу должен появиться мигающий курсор, затем заставка экрана с названием программы и номером версии.

При отсутствии системной заставки в течение одной минуты необходимо отключить автомат "СЕТЬ" и через 20-30 секунд включить заново. Если за две-три попытки система не приходит в рабочее состояние, то она неисправна и эксплуатации не подлежит.

3.2.1.5 После включения необходимо выполнить предрейсовый тест:

нажатием клавиши "F" перейти из основного экрана в меню настроек;

с помощью клавиш выбрать пункт (*Диагностика > Предрейсовый тест*).

3.2.1.6 Тест проводить при поднятом токоприемнике и установленном картридже в блоке регистрации, иначе значения будут нулевыми.

3.2.1.7 После окончания теста выключить систему УСАВП-Г: тумблер СЕТЬ на БКЦ-3 установить в положение ОТКЛ.

3.2.1.8 При наличии записей об отказах или отрицательных результатах теста дальнейшее использование системы не допускается до выявления отказавшего узла или устранения неисправности в условиях депо, при проведении электровозу ближайшего планового вида ремонта или обслуживания.

О проведенной проверке и её результатах сделать запись в журнал технического состояния локомотива.

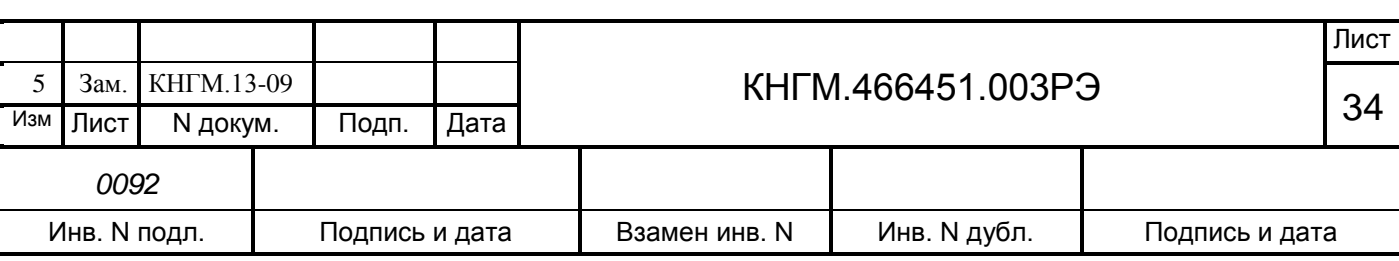

3.2.2 Техническое обслуживание системы при ТР-1 электровоза.

3.2.2.1 Просмотреть журнал технического состояния на отсутствие замечаний по работе системы УСАВП-Г от последнего технического обслуживания или текущего ремонта.

3.2.2.2 Проверить состояние контактов у разъёмов блоков и кабелей аппаратуры системы УСАВП-Г, в случае загрязнения протереть их спиртом. Блоки и кабели с сильно окисленными разъёмами (со следами позеленения, шероховатости или других проявлений коррозии) заменить.

3.2.2.3 Места, подвергшиеся коррозии, тщательно очистить от ржавчины и покрыть эмалью МЛ-12 ГОСТ 9754.

3.2.2.4 На датчиках угловых перемещений ДПС-4МГ произвести следующие профилактические работы:

 проверить крепление датчиков к буксам. В случае ослабления крепления подтянуть крепежные болты;

 внешним осмотром проверить состояние контровочной проволоки. В случае ослабления укрепить проволочный бандаж;

 проверить целостность наружных кабелей, идущих от ДПС к проходной втулке в полу кузова электровоза;

 проверить состояние и крепление БИП ДПС-4МГ. Крепления должны быть надежными, без механических повреждений.

 проверить крепление силовых кабелей на блоке измерения высоковольтном БИВМ в секции 1 и 2, удалить пыль с блоков.

3.2.2.5 Провести контроль функционирования системы в объеме п.3.2.1.3 – п.3.2.1.6 работ. В случае выявления неисправного блока (неисправных блоков) заменить его работоспособным оборудованием.

3.2.2.6 При наличии записей о неисправностях системы УСАВП-Г или появлении их при проверке, установить причину неисправности по внешним признакам. При необходимости произвести замену неисправных комплектующих изделий.

3.2.3 Техническое обслуживание системы при ТР-2 электровоза.

3.2.3.1 Просмотреть журнал технического состояния на отсутствие замечаний по работе системы УСАВП-Г от последнего технического обслуживания или текущего ремонта.

3.2.3.2 Провести техническое обслуживание системы в объеме ТР-1 (п.3.2.2.2, п.3.2.2.3 работ).

3.2.3.3 На датчиках угловых перемещений ДПС-4МГ произвести следующие профилактические работы:

 снять датчик с буксы и, не отсоединяя подводящего кабеля, подвесить на специальный крюк;

произвести осмотр и убедиться в отсутствии следующих дефектов:

1) "тугой" ход или заедание вала при вращении рукой;

2) трещины, изгибы или искривления диска, вала или пальца;

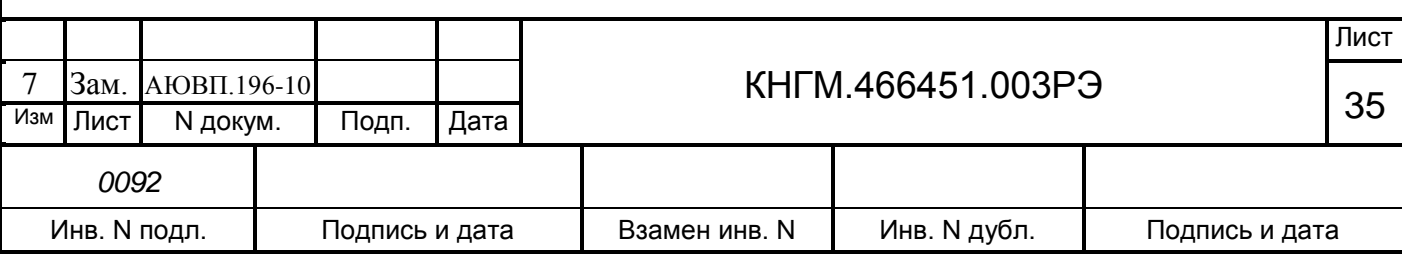

3) люфт в шпоночном соединении.

При наличии названных дефектов ДПС следует заменить;

 снять крышку с БИП. Проверить на наличие загрязнений и влаги. Состояние проводов на клеммах проверить, при необходимости покрепить. Состояние деталей, наконечников проверить, негодные элементы заменить. Обнаруженные дефекты устранить.

3.2.3.4 Подключить питание системы и провести проверку функционирования УСАВП-Г для чего следует:

тумблер ВЫХОДНЫЕ ЦЕПИ – в положении ОТКЛ;

тумблер СЕТЬ на БКЦ-3 — в положении ВКЛ;

Войти в режим индикации основного экрана системы. С помощью клавиш выбрать пункт (*Диагностика > ВЛ10 > Датчики > ДПС*).

При вращении диска ДПС проконтролировать изменение величины скорости на экране индикатора.

После окончания проверки выключить систему УСАВП-Г.

3.2.3.5 Произвести установку датчика на буксу, согласно инструкции по техническому обслуживанию и ремонту СВТИ.401263.002 ИО.

3.2.3.6 Обновить версии программного обеспечения в блоках КАУД и бортовую управляющую программу автоведения и базу данных в блок БС (БЦП) согласно КНГМ.466451.003ИС.

3.2.3.7 С помощью клавиш выбрать пункт (Диагностика > ДИАГНОСТИКА CAN > canerrs).

3.2.3.8 Сверить показания датчиков системы УСАВП-Г с датчиками электровоза (см.п2.2.5.), при этом следует обратить внимание на синхронность изменения показаний.

3.2.3.9 Снова выбрать пункт (Диагностика > ДИАГНОСТИКА CAN > canerrs). Число ошибок в строке «total errors» не должно увеличиться более чем на 20.

3.2.3.10 Провести контроль функционирования системы в объеме ТО-2 (п.3.2.1.3 – п.3.2.1.6 работ). В случае выявления неисправного блока (неисправных блоков) заменить его работоспособным оборудованием.

3.2.4 Техническое обслуживание системы при ТР-3 и СР электровоза.

3.2.4.1 Демонтировать блоки системы УСАВП-Г.

3.2.4.2 Провести полную проверку функционирования системы УСАВП-Г согласно в КНГМ. 466451.003РЭ1 Приложение А и КНГМ. 466451.003РЭ2 Приложение Б.

3.2.4.3 Состояние и крепление кабелей, соединителей и проводов с наконечниками системы УСАВП-Г проверить, при необходимости закрепить, негодные элементы заменить. Контакты соединителей протереть, нарушенную маркировку, изоляцию восстановить. Заменить кабели с сильно окисленными соединителями (со следами позеленения, шероховатости или других проявлений коррозии).

3.2.4.4 Смонтировать систему УСАВП-Г на электровоз.

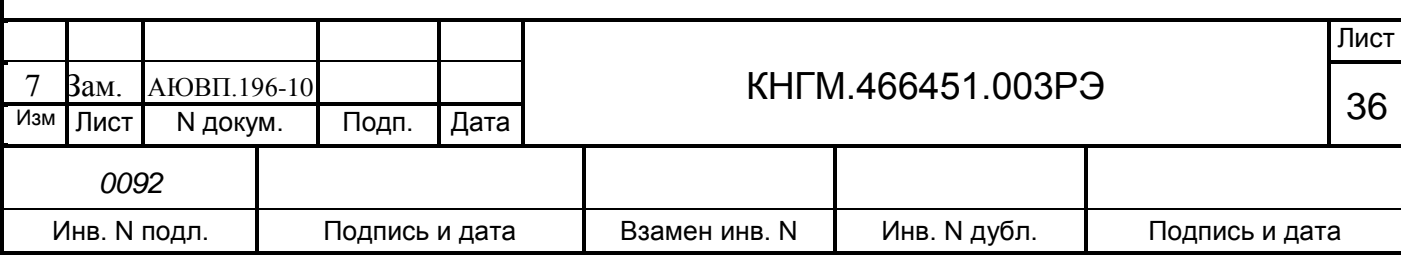

3.2.4.5 После ремонта электровоза произвести техническое обслуживание в объеме п.3.2.1.3 – п.3.2.1.6 и п.3.2.3.6-п.3.2.3.10 работ.

3.2.5 Техническое обслуживание системы при КР и КРП электровоза.

3.2.5.1 Демонтировать блоки системы УСАВП-Г.

3.2.5.2 Провести полную проверку функционирования системы УСАВП-Г согласно в КНГМ. 466451.003РЭ1 Приложение А и КНГМ. 466451.003РЭ2 Приложение Б.

3.2.5.3 После ремонта электровоза произвести монтаж аппаратуры.

3.2.5.4 Произвести установку датчика на буксу, согласно инструкции по техническому обслуживанию и ремонту СВТИ.401263.002 ИО.

3.2.5.5 Провести контроль функционирования системы в объеме п.3.2.1.3 – п.3.2.1.6 и п.3.2.3.6-п.3.2.3.10 работ.

3.2.5.6 На время оснащения электровозов системами УСАВП-Г допускается не направлять на ремонтный завод аппаратуру УСАВП-Г.

В случае оставления кабельной системы на электровозе, при прибытии на завод, представитель ремонтного завода совместно с заводской инспекцией МПС и сопровождающим машинистом при составлении описи ремонтных работ в обязательном порядке должны предусматривать требования по сохранности электромонтажных и установочных изделий системы УСАВП-Г, а по окончании ремонта ОТК и заводской инспекции – обеспечить приемку на каждой секции электровоза.

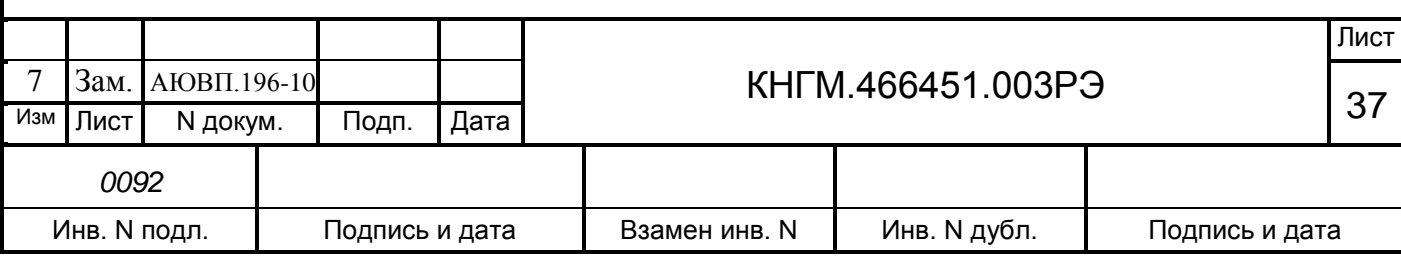

## **3.3 Возможные неисправности и способы их устранения**

<span id="page-37-0"></span>3.3.1 Перечень неисправностей электрического оборудования системы УСАВП-Г и способы их устранения приведены в таблице 6.

Таблица 6

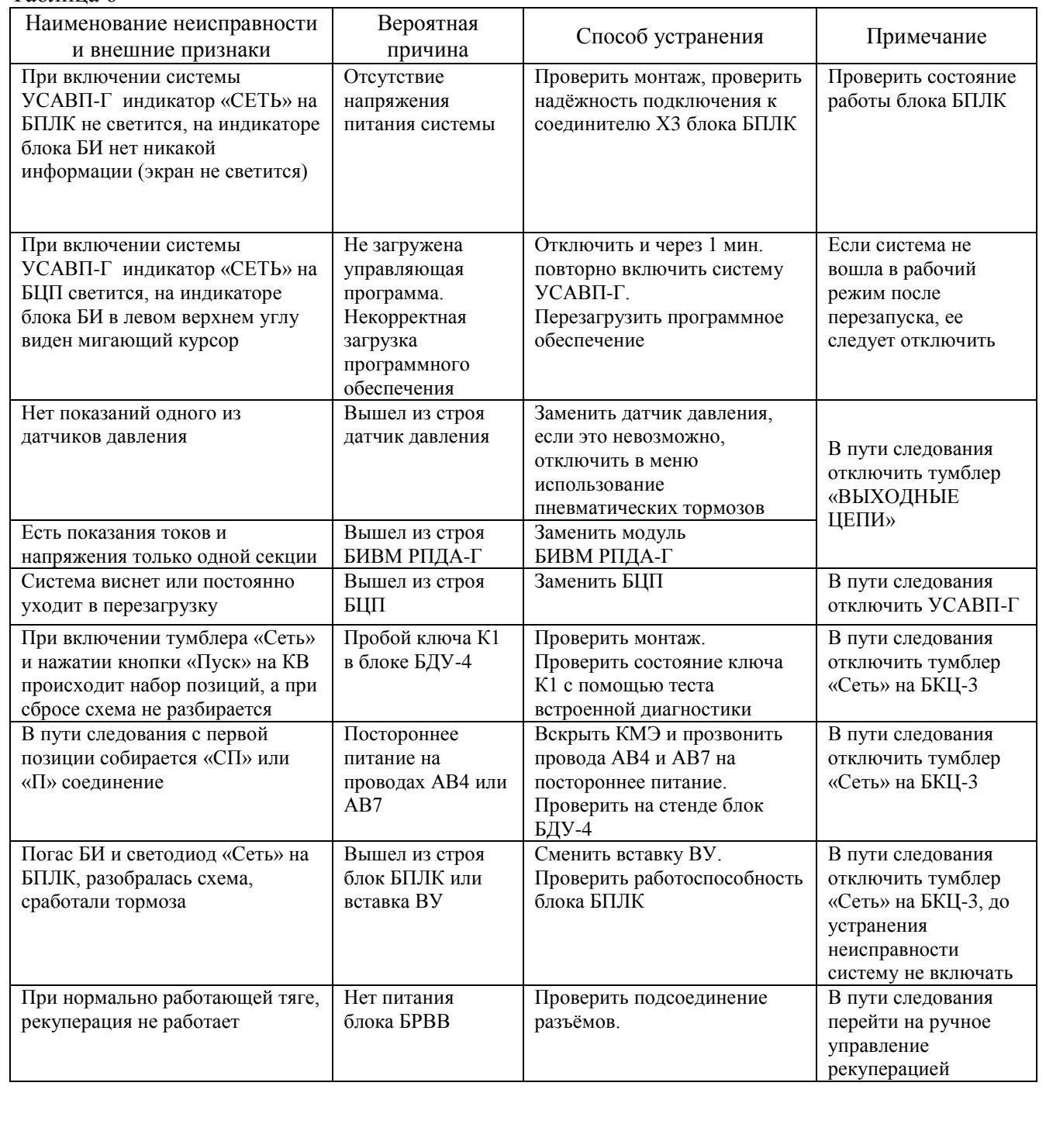

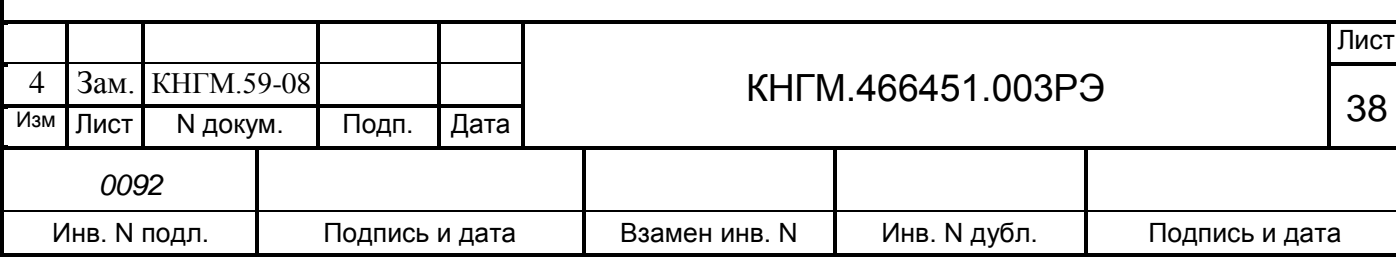

Перечень неисправностей тормозного оборудования системы УСАВП-Г и способы их устранения приведены в таблице 7.

Таблица 7

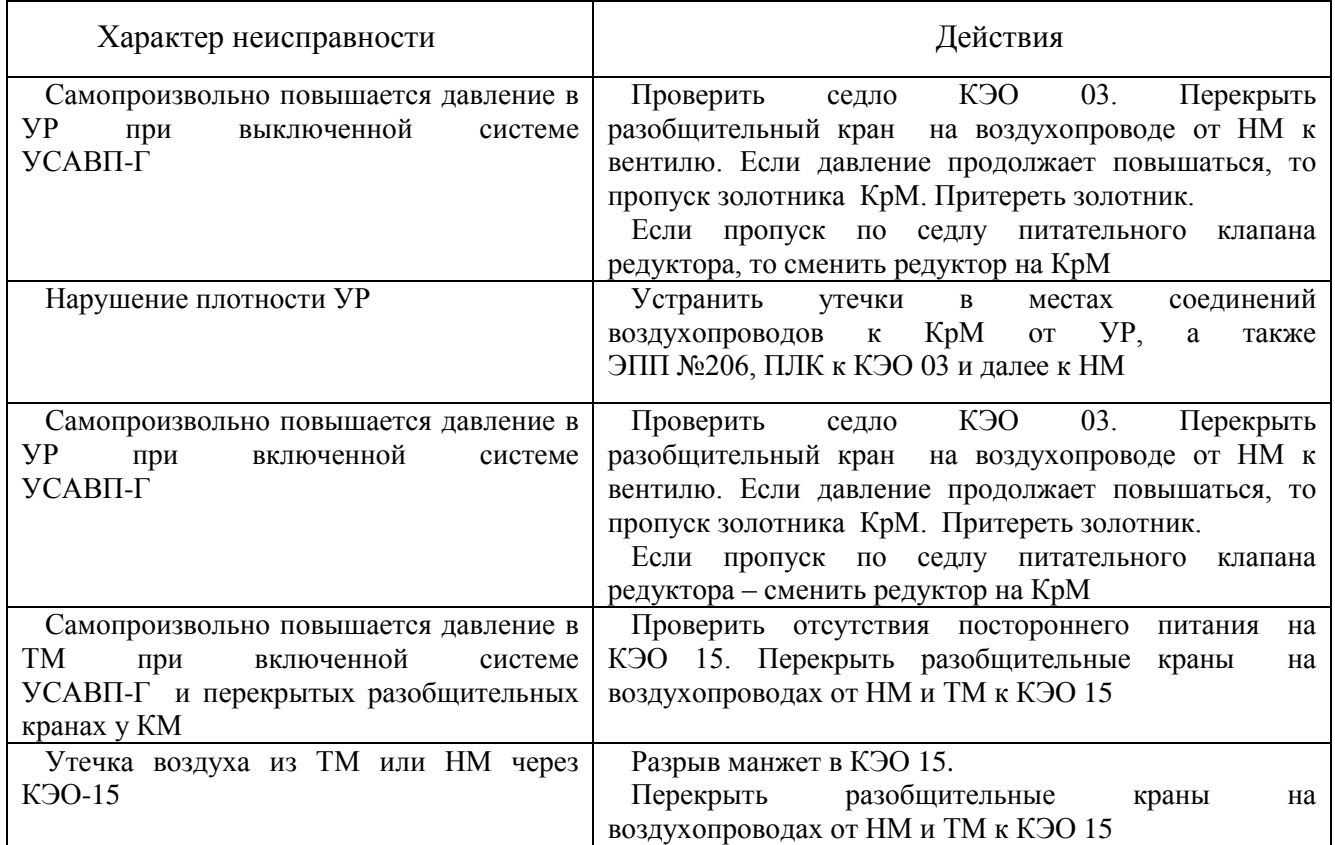

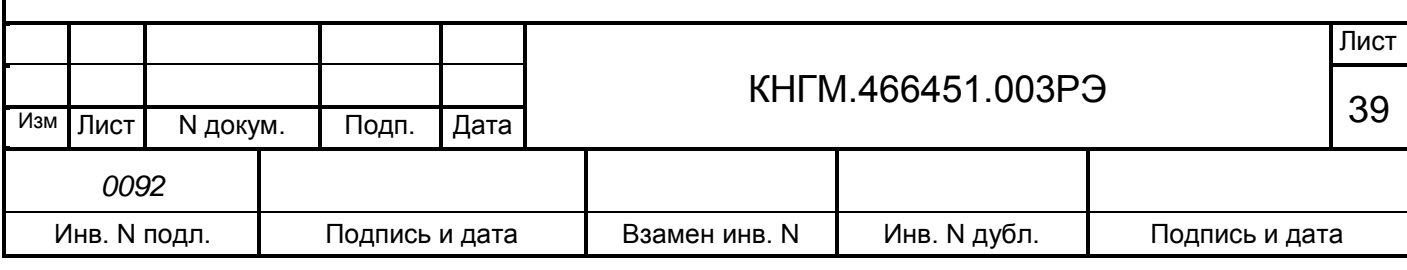

## **4 ХРАНЕНИЕ**

<span id="page-39-0"></span>**4.1** Система в транспортной таре должна храниться в отапливаемых складских помещениях, защищающих ее от воздействия атмосферных осадков при отсутствии в воздухе паров кислот, щелочей и других агрессивных примесей, при температуре окружающего воздуха от +5 до +40С и относительной влажности воздуха до 80% при температуре плюс 25°С.

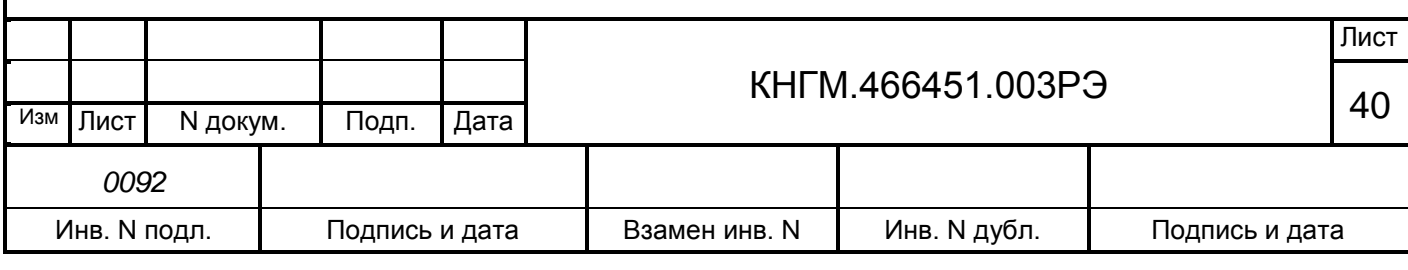

## <span id="page-40-0"></span>**5 ТРАНСПОРТИРОВАНИЕ**

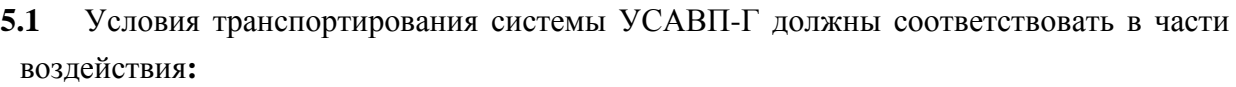

- климатических факторов 5(ОЖ4) по ГОСТ 15150;
- механических нагрузок С по ГОСТ 23216.

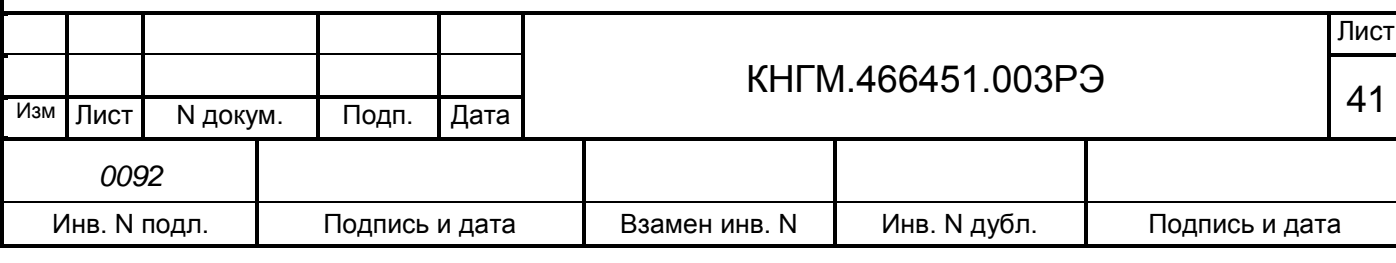

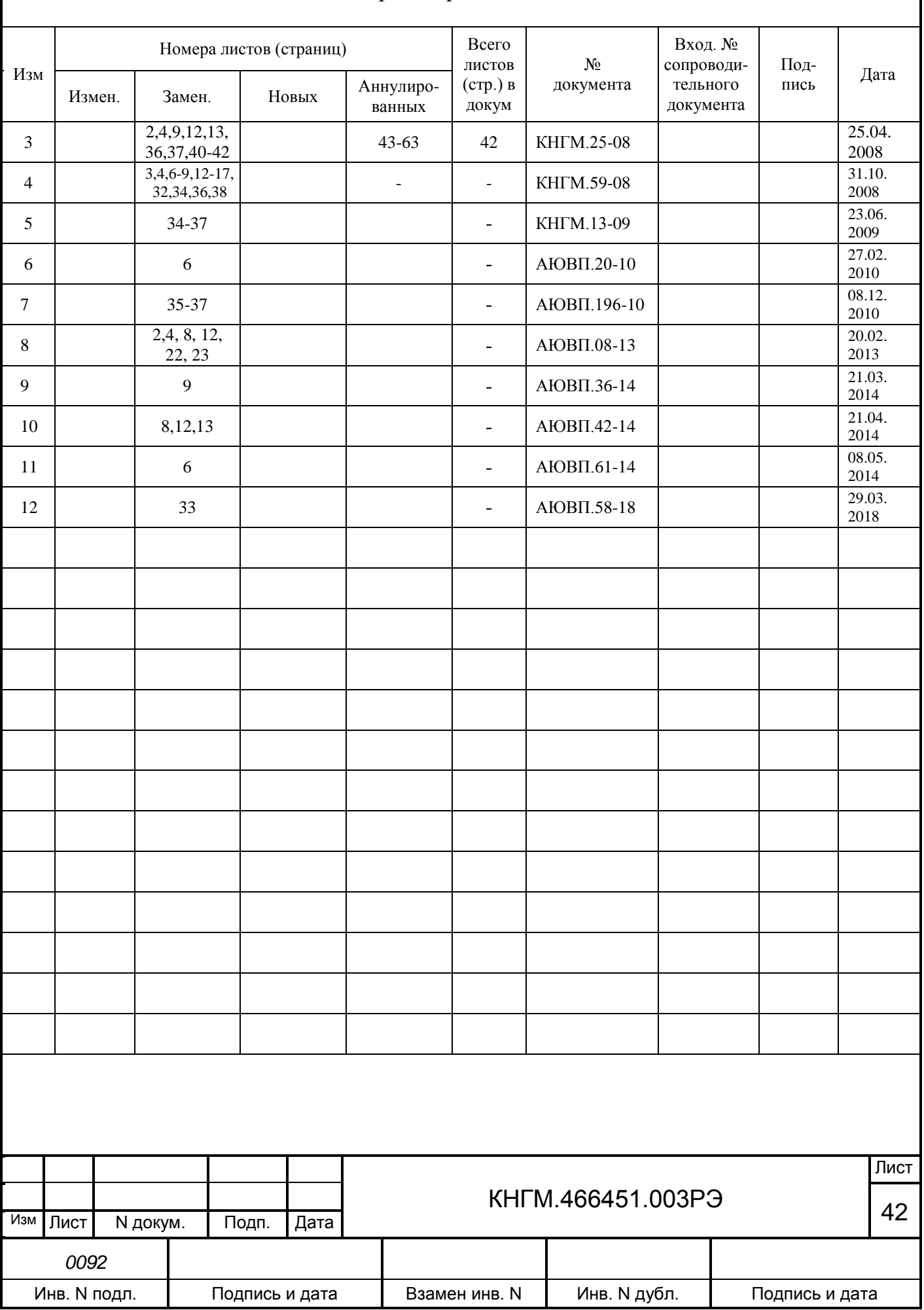

# Лист регистрации изменений